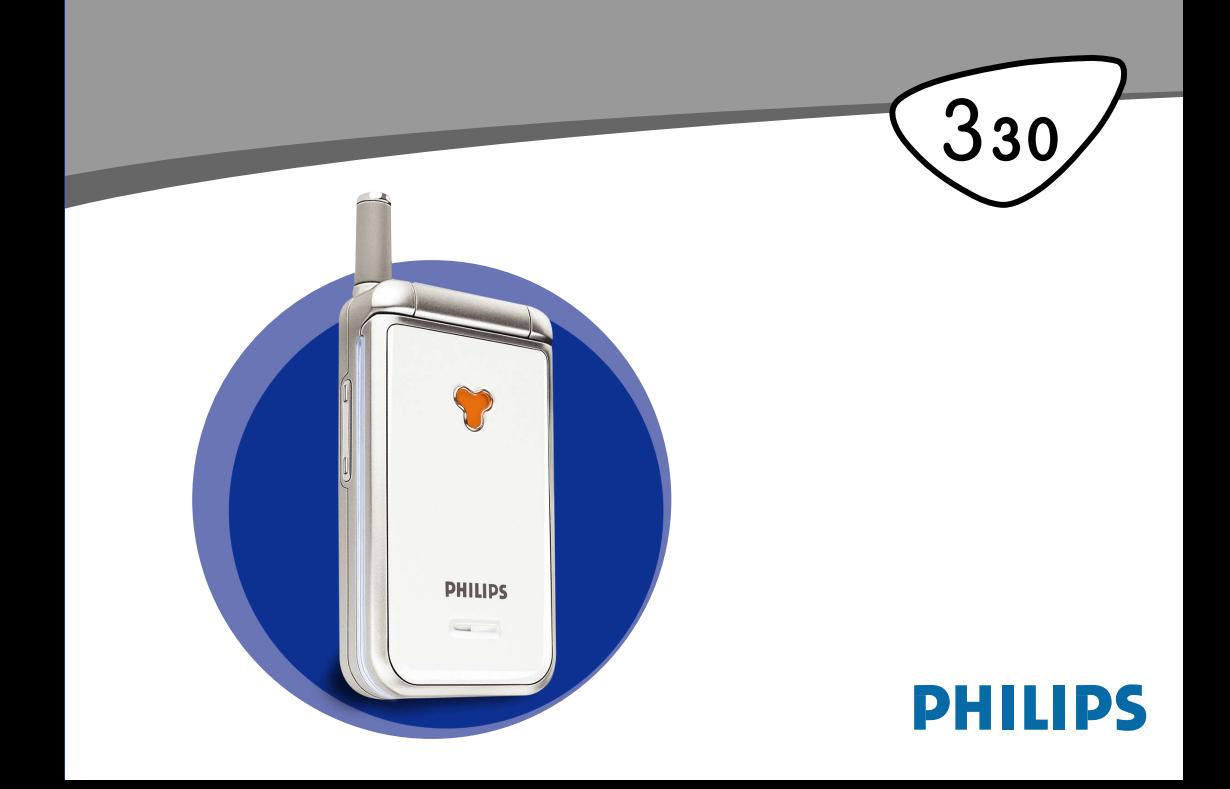

# <span id="page-1-0"></span>**Zoznámte sa s telefónom**

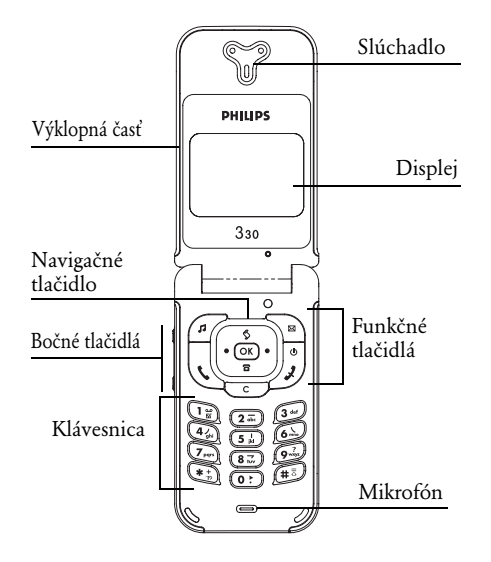

#### <span id="page-1-1"></span>Funkčné tlačidlá

- $\overline{Y}$  Typ zvonenia<br>  $\overline{Y}$  Cítanie sprá
	- Čítanie správ
	-
- , Tlačidlo OK
- (C) Prijať hovor<br>
Tlačidlo OK<br>
Ukončiť hovo<br>
S Zoznam hovo ) Ukončiť hovor a zap./vyp.
- $\overline{\text{S}}$  Zoznam hovorov<br>
Vymazanie
- —<br>ি Vymazanie<br>ি Tel zoznar
- p Tel. zoznam
- Bočné tlačidlá slúžia počas hovoru na 8 ovládanie hlasitosti. Krátkym stlačením počas zvonenia aktivujete tichý režim.

Stlačenie & (nahor) alebo **a** (nadol) na navigačnom tlačidle je pri pohybe v menu ekvivalentné so stlačením  $\dot{\subseteq}$  alebo  $\circ$ .

*Firma Philips neustále zdokonaľuje svoje výrobky a preto informácie a charakteristiky obsiahnuté v tejto príručke môžu byť bez predchádzajúceho upozornenia zmenené. Firma Philips sa snaží, aby informácie obsiahnuté v tejto príručke boli správne, zároveň však neberie zodpovednosť za akúkoľvek chybu, opomenutie alebo nezrovnalosť medzi touto príručkou a popisovaným výrobkom.*

# **Obsah**

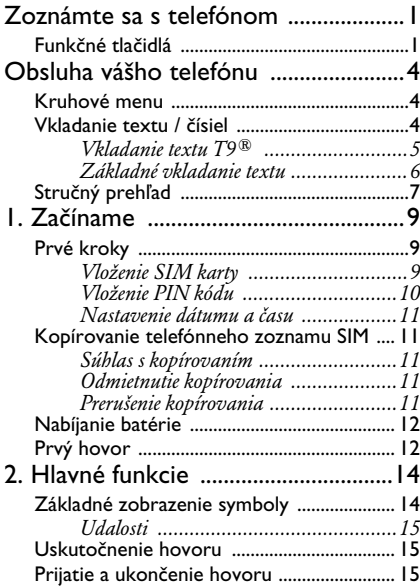

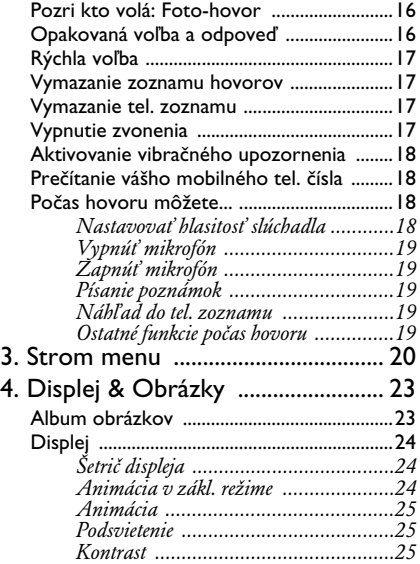

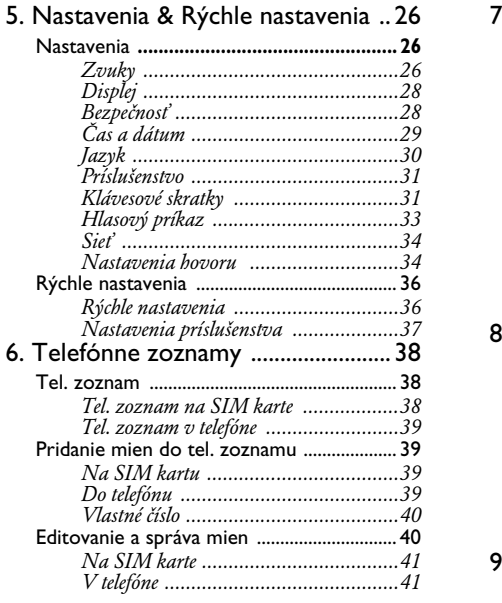

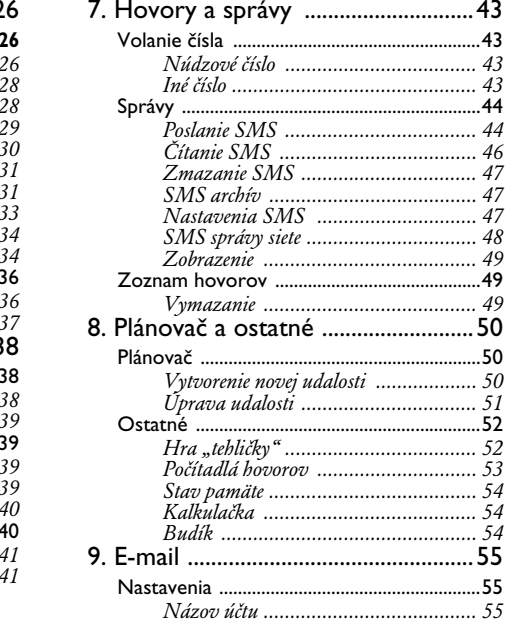

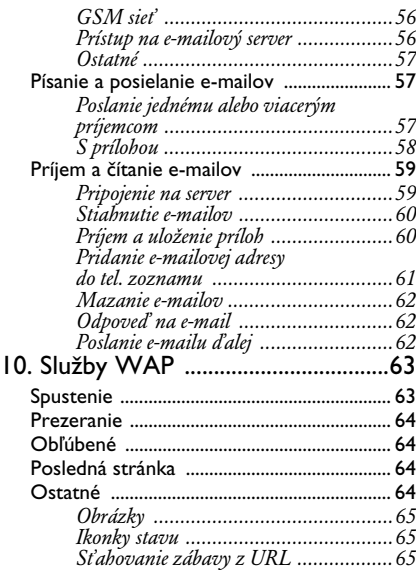

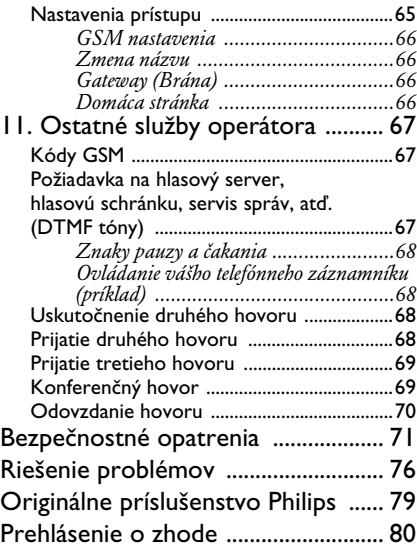

# <span id="page-5-0"></span>**Obsluha vášho telefónu**

#### <span id="page-5-1"></span>Kruhové menu

Kruhové menu je uzavretá slučka ikoniek zobrazovaných na displeji, pričom každá ikonka reprezentuje funkciu alebo možnosti vášho telefónu.

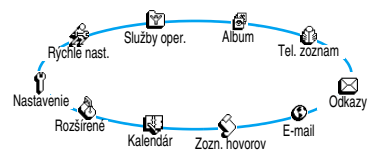

*Všetky ikonky sa nezmestia súčasne na displej. Tie čo sú skryté sa zobrazia stlačením tlačidiel vľavo alebo vpravo.*

Prvé kruhové menu, dostupné po zapnutí vášho mobilného telefónu, sa nazýva "hlavné menu". V pohotovostnom režime ho zvolíte stlačením OK). Jeho funkcie sú znázornené vedľa. Malá ikonka v ľavom hornom rohu displeja znázorňuje vašu aktuálnu pozíciu v menu. Pre aktivovanie funkcie alebo možnosti stlačte tlačidlo vľavo (proti smeru hod. ručičiek) alebo vpravo (v smere hod. ručičiek) a po zvolení požadovanej funkcie alebo možnosti stlačte <sup>(OK)</sup> Potom sa zobrazí ďalšie submenu alebo zoznam.

*Stlačenie tlačidiel vľavo alebo vpravo mení voľbu medzi dvoma možnosťami (napr. aktivovať / deaktivovať, zapnúť / vypnúť, zvýšiť / znížiť hodnotu a pod.).*

Opakujte vyššie popísaný úkon a prechádzajte menu a zoznamy až kým nedosiahnete požadovanú funkciu alebo možnosť. Pri navigácii v zozname zobrazuje rolovacia lišta na pravej strane displeja vašu aktuálnu pozíciu v zozname. Pomocou navigačného tlačidla môžete zvoliť alebo nastaviť všetky funkcie vášho telefónu. Podrobnosti sú popísané v príslušných kapitolách tejto užívateľskej príručky.

# <span id="page-5-3"></span><span id="page-5-2"></span>Vkladanie textu / čísiel

Text je možné v editačnom režime vkladať dvoma rôznymi spôsobmi: použitím prediktívneho vkladania textu T9 ® alebo základného vkladania textu. K dispozícii sú tiež ďalšie dva režimy pre vkladanie čísiel a interpunkčných znamienok. Aktívny režim je indikovaný ikonkami na displeji. Prepínanie z jedného režimu na druhý je možné stlačením tlačidla  $\bullet$ ) a z malých na veľké písmená stlačením tlačidla (# $\frac{1}{2}$ )

# <span id="page-6-0"></span>*Vkladanie textu T9®*

**Čo to je?**

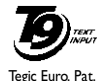

App. 0842463

Prediktívne vkladanie textu T9<sup>®</sup> je inteligentný editačný režim pre SMS a e-maily, zahŕňajúci obsiahly slovník. Umožňuje rýchle vkladanie textu. Stačí iba jedno stlačenie

tlačidla prislúchajúceho písmenku v slove: stláčanie tlačidiel je analyzované a navrhnuté slovo pomocou T9® je zobrazené v spodnej časti displeja. Ak je k dispozícii niekoľko slov zodpovedajúcich použitým tlačidlám, stlačte <sup>0</sup>: pre listovanie zoznamom a vyberte jedno zo slov navrhnutých pomocou vstavaného T9<sup>®</sup> slovníka (viď. nižšie uvedený príklad).

#### **Ako to použiť?**

Písmenká a symboly zodpovedajúce tlačidlám sú nasledovné:

 $\left( \overline{2} \overline{)} \right)$  až  $\left( \overline{9} \overline{)} \right)$  Jednotlivé písmenká.

0 Krátke stlačenie pre listovanie zoznamom ponúknutých slov, dlhšie stlačenie pre listovanie naspäť.

पे≝) alebo<br>#ै

# Pre potvrdenie vloženia.

e Krátke stlačenie zmaže jeden znak, dlhšie stlačenie zmaže celý text.  $(\bullet)$  Pre výber režimu písania.

 $(\overline{\mathbf{H}}^{\overline{5}})$  Shift.

#### *Príklad: ako vložiť slovo "home":*

- 1. Stlačte  $\overline{4}$  6 6  $\overline{6}$   $\overline{3}$  3<sup>.</sup> Zobrazí sa prvé slovo v zozname: Good.
- 2. Stlačte <sup>0</sup>: pre listovanie, zvoľte Home.
- **3.** Stlačte  $\left(\begin{array}{c} \sqrt{m} \\ \sqrt{m} \end{array}\right)$  pre potvrdenie Home.

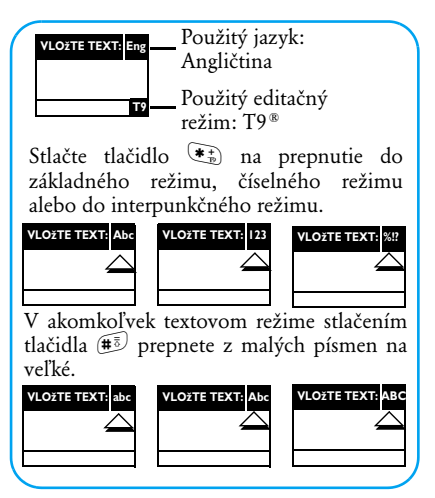

# <span id="page-7-0"></span>*Základné vkladanie textu*

Keďže je váš telefón štandardne nastavený na T9® prediktívne vkladanie textu, zvoľte pomocou tlačidla \* základné vkladanie textu "Abc", ak si to želáte. Tento spôsob vyžaduje niekoľkonásobné

stlačenie tlačidiel pre vloženie želaného znaku: písmeno "h" je druhým písmenom na tlačidle  $\mathbb{Q}_n$ , aby ste vložili toto písmeno, musíte 2 krát stlačiť 4. Použitie tohto režimu vyžaduje toľko krát stlačiť dané tlačidlo, koľké je želané písmeno v poradí.

*V základnom režime sa pri stlačení tlačidla zobrazí v spodnej časti displeja kompletný zoznam dostupných znakov pre dané tlačidlo, čiže vidíte každý dostupný znak prislúchajúci tomuto tlačidlu (viď. nižšie).*

Pre vloženie slova "Home" v základnom režime vkladania textu by ste mali preto stlačiť:  $\overline{A_n}$ ,  $\overline{A_n}$  $(GHI)$   $\widetilde{\otimes}$ ,  $\widetilde{\otimes}$ ,  $\widetilde{\otimes}$  (MNO),  $\widetilde{\otimes}$  (MNO),  $\widetilde{\otimes}$ ,  $\widetilde{\otimes}$ ,  $\widetilde{\otimes}$  $(DEF)$ . Stlačte  $(OR)$  pre potvrdenie úplnosti editovania.

Písmená, čísla a symboly sú na každom tlačidle umiestnené nasledovne:

**Tlačidlo Alfanumericky**

- $\begin{array}{ll}\n\text{(Eq. 1)} \\
\text{(Eq. 1)} \\
\text{(Eq. 1)} \\
\text{(Eq. 1)} \\
\text{(Eq. 2)} \\
\text{(Eq. 2)} \\
\text{(Eq. 3)} \\
\text{(Eq. 4)} \\
\text{(Eq. 1)} \\
\text{(Eq. 1)} \\
\text{(Eq. 2)} \\
\text{(Eq. 3)} \\
\text{(Eq. 4)} \\
\text{(Eq. 4)} \\
\text{(Eq. 5)} \\
\text{(Eq. 6)} \\
\text{(Eq. 6)} \\
\text{(Eq. 6)} \\
\text{(Eq. 6)} \\
\text{(Eq. 6)} \\
\text{(Eq. 6)} \\
\text{(Eq. 6)} \\
\text{(Eq. 6)} \\
\text{(Eq.$
- $\sqrt{2\pi}$  a b c 2 f ä l ć c
- $\boxed{3^{4d}}$  de f 3 é è  $\Delta$  Φ
- $\overline{4}$  g h i 4  $\Gamma$  ì
- $\overline{(5\pi)}$  i k 15  $\Lambda$

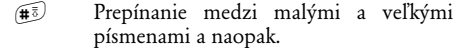

 $\boxed{6}$  m n o 6 n n ö  $\widehat{Z_{\text{ren}}}$  p q r s 7  $\beta \prod \Theta \Sigma$ 8 t u v 8 ü ů  $\widehat{\mathbb{R}}$  w x y z 9 ø Ω Ξ Ψ  $\overline{(0)}$  . 0, / : ; "' ! ' ?  $z^*$  + - %

e Krátke stlačenie pre zmazanie jedného znaku, dlhšie stlačenie pre zmazanie celého textu.

 $(\hat{\mathbf{F}}_n^*)$  Prepínanie medzi rôznymi režimami

vkladania textu.

#### <span id="page-8-0"></span>Stručný prehľad

**Zapnutie / vypnutie** Stlačte  $\int$  pre zapnutie, stlačte a podržte pre vypnutie. **Vloženie PIN** Vložte váš PIN kód pomocou klávesnice a stlačte  $(0k)$  alebo  $(\text{#}^{\overline{6}})$  pre potvrdenie.

**hovoru Prijatie hovoru Ukončenie hovoru Rýchly prístup do** tel. zoznamu **Rýchly prístup do**  zoznamu hovorov **Rýchly prístup k menu**  Odoslať SMS **Rýchly prístup k** vyzváňacím tónom

**Tlačidlo Alfanumericky Uskutočnenie**  Vložte telefónne číslo cez klávesnicu a stlačte  $\mathcal{L}$  pre volanie, alebo stlačte <sup>(ok)</sup> pre zvolenie Volať a potom stlačte alebo  $(x)$  pre volanie. Otvorte telefón alebo stlačte  $\mathbb{R}$ . keď váš telefón zvoní. Zatvorte telefón alebo stlačte  $\sqrt{\mathcal{Y}}$ . V základnom režime, stlačte  $\overline{P}$ . V základnom režime, stlačte  $\boxed{6}$ alebo $\mathcal{L}$ . **Čítanie SMS** V základnom režime, stlačte  $\mathbb{B}$ . základnom režime, stlačte a podržte  $\mathbb{B}$ . V základnom režime, stlačte F.

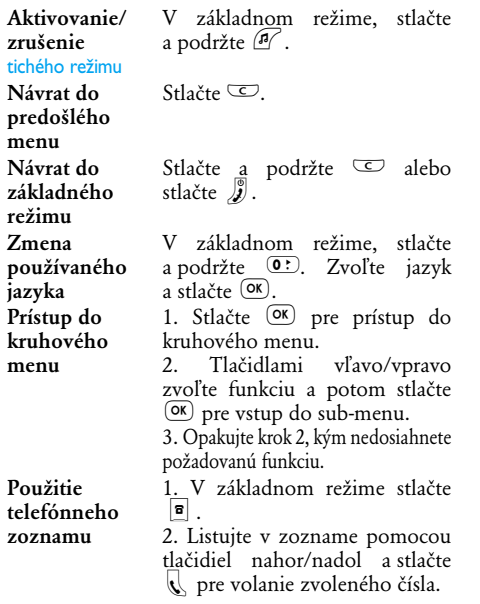

# **1 • Začíname**

<span id="page-10-0"></span>*Pred použitím si prečítajte "Bezpečnostné opatrenia" v príslušnej kapitole.*

### <span id="page-10-3"></span><span id="page-10-1"></span>Prvé kroky

Pre uvedenie telefónu do prevádzky musíte vložiť platnú SIM kartu dodanú vašim GSM operátorom alebo predajcom. SIM karta obsahuje vašu identifikáciu, vaše mobilné tel. číslo a pamäť, do ktorej môžete ukladať telefónne čísla a správy (viď. ["Telefónne zoznamy" na str. 38](#page-39-3)).

# <span id="page-10-2"></span>*Vloženie SIM karty*

**1.** Zatlačte na západku krytu batérie a súčasne posuňte kryt smerom nadol.

*Pred oddelením krytu sa uistite, že je telefón vypnutý.*

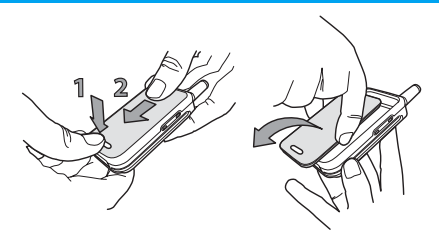

**2.** Vyberte batériu stlačením vnútorných západiek (jednu po druhej). Potom povytiahnite batériu z ľavej strany.

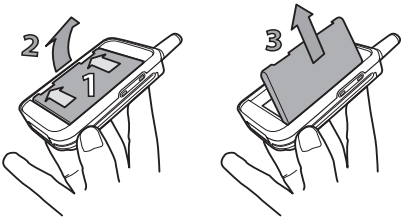

**3.** Z obalu vyberte SIM kartu a položte ju na príslušné miesto (dbajte, aby bol skosený roh karty správne orientovaný). Potom zasuňte kovovú západku na doraz tak, aby držala SIM kartu.

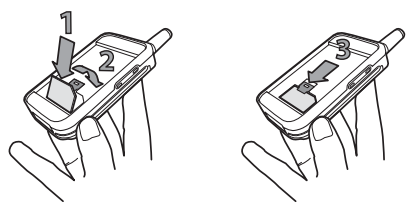

**4.** Nasaďte batériu na jej miesto – viď. nižšie: vkladajte ju najprv pravým bokom k pravej strane telefónu a zatlačte ju až na doraz.

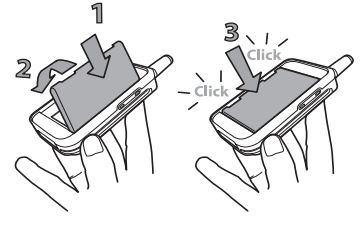

**5.** Nasuňte kryt batérie do západiek až na doraz (kovovými konektormi smerom nadol).

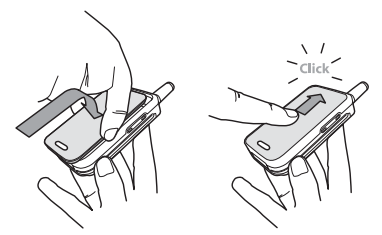

#### <span id="page-11-0"></span>*Vloženie PIN kódu*

- **1.** Pre zapnutie telefónu stlačte a podržte tlačidlo  $\mathcal{Y}.$
- **2.** Po zapnutí telefónu môžete byť požiadaní o vloženie PIN kódu, ktorý je 4 až 8-miestnym tajným číslom vašej SIM karty pre jej ochranu pred neoprávneným použitím. PIN kód je vopred nastavený a vám oznámený operátorom alebo predajcom. Pre jeho zmenu – viď. ["Zmena kódov" na str. 29](#page-30-1).

*Ak vložíte 3 krát po sebe zlý PIN, vaša SIM karta sa zablokuje. Pre jej odblokovanie je potrebné požiadať operátora o PUK kód.*

**3.** Vložte PIN kód. Ak sa pomýlite, stlačte  $\subseteq$ . Potom potvrďte stlačením  $(\overline{\bullet}\overline{\bullet})$  alebo  $(\overline{\bullet}\overline{\overline{\bullet}})$ .

#### <span id="page-12-0"></span>*Nastavenie dátumu a času*

Pri prvom zapnutí telefónu budete požiadaní o zadanie dátumu pomocou príslušných číselných tlačidiel (stlačte  $\overline{\text{C}}$  pre zmazanie čísla), potom stlačte <sup>OK</sup> pre potvrdenie. To isté vykonajte pre nastavenie času.

*Ďalšie informácie o nastavení dátumu a času nájdete na [str. 29.](#page-30-2)*

<span id="page-12-1"></span>Kopírovanie telefónneho zoznamu SIM

*Ak pri prvom zapnutí telefónu nebudete kopírovať telefónny zoznam SIM, môžete tak urobiť neskôr priamo z menu telefónneho zoznamu (viď[.str. 38](#page-39-4)).*

Ak ste už predtým mali mobilný telefón a používate tú istú SIM kartu, karta môže obsahovať časť alebo celý váš aktuálny tel. zoznam. Mobilný telefón toto zistí a spýta sa vás, či chcete kopírovať váš tel. zoznam zo SIM karty do tel. zoznamu v telefóne (viď. nižšie). Stlačte  $\subseteq$  pre zrušenie alebo  $(\mathsf{X})$  pre potvrdenie.

### <span id="page-12-2"></span>*Súhlas s kopírovaním*

Stlačte <sup>OK</sup> pre odsúhlasenie kopírovania tel. zoznamu zo SIM karty do vášho telefónu. Po skopírovaní sa tel. zoznam umiestnený vo vašom telefóne automaticky nastaví ako váš štandardný tel. zoznam. Pre spätné aktivovanie SIM tel. zoznamu zvoľte Tel. zoznam *>* Na SIM karte.

### <span id="page-12-3"></span>*Odmietnutie kopírovania*

Ak pri zapnutí stlačíte  $\subseteq$  pre odmietnutie kopírovania obsahu vašej SIM karty, kopírovanie sa nespustí a tel. zoznamy zostanú nezmenené. Aktívny je tel. zoznam na SIM karte a ak chcete prepnúť na zoznam v telefóne, zvoľte Tel. zoznam *>* Nastaviť zoznam > Voľba pamäti > V telefóne.

#### <span id="page-12-4"></span>*Prerušenie kopírovania*

- **1.** Ak si to počas kopírovania rozmyslíte, stlačte tlačidlo  $\Box$  pre zrušenie kopírovania obsahu vašej SIM karty.
- **2.** Kopírovanie sa preruší a tel. zoznamy budú obsahovať iba položky skopírované pred zrušením.
- **3.** Aktívny je tel. zoznam na SIM karte a ak chcete prepnúť na zoznam v telefóne, zvoľte Tel. zoznam *>* Nastaviť zoznam > Volba pamäti > V telefóne.

### <span id="page-13-1"></span>Prvý hovor

- **1.** Vložte telefónne číslo (ak sa pomýlite, stlačte  $\circ$ ) a stlačte  $\mathbb{R}$ .
- **2.** Po vytvorení spojenia telefón 2 krát pípne. Pre ukončenie hovoru stlačte  $\sqrt{\hat{y}}$ .

# <span id="page-13-0"></span>Nabíjanie batérie

Váš telefón je napájaný nabíjateľnou batériou. Nová batéria je čiastočne nabitá a telefón vás zvukovo upozorní pri vybití batérie.

*Odporúčame vám, aby ste neodpojovali batériu keď je telefón zapnutý: môžete stratiť všetky osobné nastavenia (viď. informácie o batérii, [str. 73\)](#page-74-0).*

**1.** Keď je batéria vložená v telefóne, pripojte nabíjačku (dodávaná v balení s telefónom) do konektora v pravej spodnej časti telefónu – viď. nižšie.

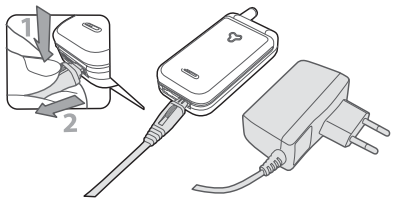

- **2.** Zapojte adaptér do ľahko prístupnej sieťovej zásuvky. Symbol  $\Box$  indikuje úroveň nabitia:
- Počas nabíjania sa 4-stupňový indikátor mení. Každý stupeň označuje približne 25% kapacity. Doba potrebná pre plné nabitie je približne 2 hod. 15 minút.
- **Keď všetky 4 stupne svietia, batéria je plne nabitá a môžete nabíjačku odpojiť.**
- Keď je batéria nabitá, odpojte konektor stlačením uvoľňovacieho tlačidla na vrchnej strane konektora.
- V závislosti od siete a podmienkach použitia môže byť doba hovoru až 4 hodiny a doba pohotovosti až 16 dní.

*Ak zostane nabíjačka pripojená k mobilu aj po plnom nabití batérie, nedôjde k jej poškodeniu. Jediný spôsob, ako vypnúť nabíjačku, je jej vytiahnutie zo sieťovej zásuvky – preto používajte ľahko prístupnú sieťovú zásuvku. Nabíjačku je možné zapojiť aj do IT siete (len v Belgicku).*

**3.** Ak sa chystáte váš telefón nepoužívať niekoľko dní, odporúčame vám odpojiť batériu.

*Telefón je možné používať aj keď sa práve nabíja. Ak je batéria úplne vybitá, zobrazí sa ikonka batérie po 2 až 3 minútach nabíjania.*

# <span id="page-15-0"></span>**2 • Hlavné funkcie**

# <span id="page-15-1"></span>Základné zobrazenie symboly

Po zapnutí telefónu a vložení PIN kódu (viď. [str. 9](#page-10-3)) sa objaví základné zobrazenie, čo znamená, že telefón je pripravený na prevádzku. V pohotovostnom režime sa môžu súčasne zobraziť niektoré symboly.

*Ak sa nezobrazí symbol* n*, sieť nie je práve dostupná. Je možné, že ste v oblasti so zlým príjmom: presuňte sa na iné miesto. Telefón sa automaticky vráti na základné zobrazenie po 2 minútach bez použitia.* 

Q **Ticho** - Váš telefón nebude zvoniť pri príjme hovoru. V **Vibrácie** - Váš telefón bude vibrovať pri príjme hovoru.

s **SMS správa** - Prijali ste novú SMS správu. M **Hlasová správa** - Prijali ste novú hlasovú správu.

A **Budík** je aktivovaný.

- slabá).<br>**En** Plno SM Pamäť **En Dom**á pre správy je plná. Zmažte staré správy pre umožnenie príjmu nových.
- F **Nepodmienené presmerovanie hovoru** - Všetky vaše prichádzajúce hovory budú presmerované na číslo iné než je číslo hlasovej schránky.

B **Batéria** - Stupne zobrazujú úroveň nabitia batérie  $(4 \text{ stun} = \text{plane})$ nabitá, 1 stupeň = H **Domáca zóna**

- Zóna daná vašim sieťovým operátorom. Závisí od siete, ohľadom podrobností kontaktujte dodávateľa služieb.

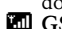

**EL** GSM Sieť: Váš telefón je prihlásený v GSM sieti. **Kvalita príjmu:**  Čím viac stupňov je zobrazených, tým je príjem lepší.

**EX** Nepodmienené **presmerovanie hovoru na hlasovú schránku** - Všetky vaše prichádzajúce hovory budú presmerované na hlasovú schránku.

R **Roaming** - Zobrazí sa, keď je váš telefón prihlásený do inej ako vašej domácej siete (napr. keď ste v zahraničí).

# <span id="page-16-0"></span>*Udalosti*

Niektoré udalosti môžu zmeniť základné zobrazenie (neprijatý hovor, nová správa, pripomienka z plánovača a pod.). V tomto prípade stlačte  $(\alpha)$  pre zobrazenie príslušného menu alebo dlhšie podržte  $\subseteq$  pre návrat do základného režimu.

#### <span id="page-16-1"></span>Uskutočnenie hovoru

**1.** V základnom režime vložte pomocou klávesnice telefónne číslo. Pre opravu chyby stlačte  $\mathbb{C}$ .

*Pre medzinárodný hovor môžete vložiť "+" namiesto zvyčajnej medzinárodnej predvoľby: stlačte a podržte* \* *pred vložením kódu krajiny.*

2. Stlačte **(** pre vytočenie čísla a  $\int$  pre zavesenie.

*Ostatné spôsoby uskutočnenia hovoru nájdete v kapitole ["Volanie čísla" na str. 43](#page-44-4).*

### <span id="page-16-2"></span>Prijatie a ukončenie hovoru

- **1.** Pri príjme hovoru môže telefón zvoniť a/alebo vibrovať. Pre príjem hovoru otvorte telefón (ak už bol otvorený, stlačte  $\langle \rangle$ ).
- **2.** Pre odmietnutie hovoru stlačte ). Ak máte aktivované ["Presmerovanie hovoru"](#page-35-3) (viď. [str. 34](#page-35-3)), hovor bude odklonený na dané číslo alebo hlasovú schránku.

*Telefón nebude zvoniť, ak je zvonenie vypnuté (viď. [str. 17\)](#page-18-3).* 

*Ak ste nastavili* Príj.všetk.tlač. *(viď. [str. 35\)](#page-36-0), môžete prijať hovor stlačením akéhokoľvek tlačidla (okrem* )*).*

**3.** Pre ukončenie hovoru stlačte ) alebo zatvorte telefón.

*Nezávisle od toho, či výklopná časť ovláda prichádzajúce hovory (viď. [str. 34](#page-35-2)), zatvorenie telefónu vždy ukončí hovor. Pípnutie oznámi koniec hovoru.*

*Hlavné funkcie 15*

### <span id="page-17-0"></span>Pozri kto volá: Foto-hovor

*Táto funkcia je k dispozícii len ak je zvolený tel. zoznam uložený v telefóne, nie na SIM karte.*

Funkcia Foto-hovor vám umožňuje:

- prispôsobiť si 10 skupín tel. zoznamu priradením<br>názvu ("Priatelia", "Práca", "Rodina" a pod.), obrázku z albumu obrázkov a melódie zo zoznamu Typ zvonenia,
- priradiť určitý kontakt z tel. zoznamu skupine, takže keď vám daná osoba zavolá, zobrazí sa jej meno spolu s obrázkom skupiny, do ktorej patrí. Pritom bude zvoniť melódia priradená tejto skupine.<br>1. Ak
- ste pri prvom zapnutí telefónu neskopírovali obsah vašej SIM karty do telefónu (viď. ["Prvé kroky" na str. 9](#page-10-3)), urobte tak stlačením <sup>(ok)</sup> a voľbou Tel. zoznam, Nastaviť zoznam, Kopír.do tel. a stlačte <sup>OK</sup>. Počkajte až do konca kopírovania.
- **2.** Naspäť v menu Tel. zoznam zvoľte Nastav.skup., stlačte <sup>(ok)</sup> a zvoľte požadovanú skupinu.
- 3. Premenujte skupinu podľa želania ("Priatelia", "Deti" a pod.), zvoľte melódiu a obrázok, ktorý chcete priradiť tejto skupine.
- 4. Stlačte a podržte <sup>c</sup> pre návrat do základného režimu a stlačte  $| \cdot |$  pre

zobrazenie vášho tel. zoznamu. Zvoľte kontakt, ktorý chcete priradiť tejto skupine a stlačte  $(OR)$ . Potom zvoľte Vyber skupinu a zvoľte požadovanú skupinu.

Keď vám daná osoba zavolá, bude zvoniť melódia a zobrazí sa obrázok priradený tejto skupine.

*Preddefinované farby sú priradené skupinám 1 až 3 a rozsvietia sa, keď vám zavolá osoba z danej skupiny: červená patrí prvej skupine, zelená druhej a oranžová tretej. V prípade inej skupiny sa tieto tri farby dokola striedajú.*

#### <span id="page-17-1"></span>Opakovaná voľba a odpoveď

Telefón si pamätá posledných 30 čísiel v Zozname hovorov (volané, zmeškané alebo prijaté). Na ktorékoľvek z týchto čísiel môžete priamo odpovedať / opakovane volať. Naposledy použité číslo je zobrazené ako prvé v poradí.

**1.** V základnom režime stlačte  $\boxed{\$}$  pre vstup do Zoznamu hovorov, ktorý zobrazí chronologický zoznam posledných prijatých alebo uskutočnených hovorov. Ak číslo v zozname hovorov je tiež vo vašom tel. zozname, zobrazí sa príslušné meno.

**2.** Tlačidlami nahor/nadol vyberte číslo, ktoré chcete volať. Stlačte ( pre volanie čísla a neskôr  $\sqrt{\overline{y}}$  pre ukončenie hovoru.

# <span id="page-18-0"></span>Rýchla voľba

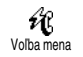

Namiesto vstupu do tel. zoznamu a hľadania v zozname mien môžete priradiť príslušný kontakt klávesovej  $\hat{V}_{\text{Volha,mean}}$  Namiesto vstupu do tel. zoznamu<br>Volhamena a hľadania v zozname mien môžete Vymazanie zoznamu hovorov

skratke tak, že dlhším stlačením zvoleného tlačidla ho zavoláte (napr. dlhšie stlačenie  $2\pi$ ) volá domov alebo  $3^{\omega}$  volá do práce).

*Naprogramovať môžete iba tlačidlá* <sup>2<sup>2</sup> až 9<sup>2</sup>.</sup> *Tlačidlá* 0 *(výber jazyka) a* 1 *(hlasová schránka) sú preddefinované a nie je možné ich zmeniť.*

- **1.** Pre nastavenie klávesovej skratky na rýchlu voľbu stlačte <sup>(ok)</sup> (vstúpite do hlavného menu), zvoľte Nastavenia > Rýchla volba a stlačte  $(\overline{OR})$ .
- 2. Zvoľte niektoré z "neobsadených" tlačidiel  $\left(2\frac{1}{2}\right)$  až  $\left(9\frac{7}{2}\right)$  a stlačte  $\left(0K\right)$ .
- **3.** Potom zvoľte Voľba mena, stlačte <sup>(OK)</sup> a zvoľte meno v tel. zozname. Stlačte <sup>OK</sup> pre potvrdenie.
- **4.** V pohotovostnom režime stlačte a podržte naprogramovanú kláv. skratku pre volanie na

priradené číslo: vytvorí sa spojenie. Pre ukončenie hovoru stlačte  $\sqrt{\hat{\bm{y}}}$ .

*Klávesové skratky môžete tiež nastaviť pre príkazy (viď. ["Klávesové skratky" na str. 31\)](#page-32-2). Kláv. skratky je možné kedykoľvek zmeniť alebo zmazať.*

<span id="page-18-1"></span>Pre vymazanie zoznamu hovorov stlačte <sup>(OK)</sup> a zvoľte Zozn. hovorov a Vynulovať. Stlačte <sup>(OK)</sup> pre potvrdenie vymazania zoznamu hovorov. Vynulovať

# <span id="page-18-2"></span>Vymazanie tel. zoznamu

Pre vymazanie obsahu vášho tel. 廁 zoznamu naraz, stlačte <sup>OK</sup> a zvoľte Vymaz. zoznam Tel. zoznam, Nastaviť zoznam, Vymaz. zoznam. Stlačte <sup>OK</sup> pre vymazanie obsahu tel. zoznamu.

*Táto funkcia sa týka len tel. zoznamu v telefóne a nie na SIM karte (viď. ["Telefónne zoznamy" na str. 38\)](#page-39-3).*

# <span id="page-18-4"></span><span id="page-18-3"></span>Vypnutie zvonenia

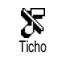

Ak si neželáte, aby váš telefón zvonil pri príjme hovoru, môžete vypnúť zvonenie. V tomto prípade sa pri príjme hovoru rozbliká symbol prichádzajúceho hovoru, na displeji sa zobrazí Prichádz. hovor, ale telefón nebude zvoniť. Pre vypnutie zvonenia vykonajte následovné:

- 1. Stlačte <sup>(OK)</sup> a zvoľte Nastavenia > Zvuky *>* Hlasitosť*.*
- **2.** Stlačte vľavo až kým hlasitosť nie je nastavená na Ticho.

*Tichý režim je možné nastaviť tiež zvolením* Rýchle nast. **>** Ticho*. V tomto prípade sa tiež aktivuje vibračné upozornenie. Pre rýchlejší prístup je možné priradiť tejto funkcii kláv. skratku.*

#### <span id="page-19-0"></span>Aktivovanie vibračného upozornenia

Pri aktivovaní tejto funkcie bude váš Õ telefón vibrovať pri prijatí Vibrovanie prichádzajúceho hovoru (aktivovanie tichého režimu cez Rýchle nastavenia – Ticho (viď. vyššie) tiež aktivuje vibračné upozornenie). V inom prípade vykonajte nasledovné:

1. V základnom režime stlačte <sup>(ok)</sup> a zvoľte Nastavenia > Zvuky > Vibrovanie.

**2.** Tlačidlami vľavo/vpravo zvoľte Zapnúť alebo Vypnúť a stlačte  $\overline{(}^{\alpha}\)$  pre potvrdenie.

*Aktivovanie vibračného upozornenia nevypne zvonenie. Ak chcete vypnúť zvonenie a nechať zapnuté vibračné upozornenie, aktivujte* Tichý *režim (viď. vyššie).*

### <span id="page-19-1"></span>Prečítanie vášho mobilného tel. čísla

Pre prečítanie vášho vlastného mobilného tel. čísla: v základnom režime stlačte **p**, zvoľte Vlastné čísl., stlačte <sup>(OK)</sup>, zvoľte Zobraziť a opäť stlačte <sup>(OK)</sup>. Ak je vaše tel. číslo prítomné na SIM karte, zobrazí sa. Ak nie je, zvoľte Nový a riaďte sa pokynmi.

*Ak bolo vaše tel. číslo uložené v tel. zozname, môžete ho čítať počas hovoru. Viď. "Prezeranie zoznamu mien" na [str. 19](#page-20-3).*

#### <span id="page-19-2"></span>Počas hovoru môžete...

### <span id="page-19-3"></span>*Nastavovať hlasitosť slúchadla*

Počas hovoru posuňte bočné tlačidlo nahor/nadol pre zvýšenie/zníženie hlasitosti.

### <span id="page-20-0"></span>*Vypnúť mikrofón*

Môžete vypnúť mikrofón, takže vás C na druhej strane nepočuť. Počas Mikrof. vyn hovoru stlačte <sup>(OK</sup>), zvoľte Mikrof. vyp. a potvrďte stlačením ®.

# <span id="page-20-1"></span>*Zapnúť mikrofón*

Pre zapnutie mikrofónu počas hovoru stlačte <sup>(OK</sup>), zvoľte Mikrof. zap. a potvrďte stlačením <sup>OK</sup>. Mikrof<sub>zan</sub>

Mikrofón sa zapne.

# <span id="page-20-2"></span>*Písanie poznámok*

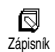

Zápisník je dočasná pamäť do ktorej si môžete poznačiť počas hovoru tel. číslo. Stačí jednoducho vložiť

číslo, ktoré chcete zaznamenať. Počkajte pár sekúnd na jeho automatické uloženie do pamäti zápisníka. Po skončení hovoru stlačte  $(\infty)$  pre jeho vytočenie, uloženie v tel. zozname a pod.

# <span id="page-20-3"></span>*Náhľad do tel. zoznamu*

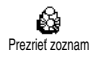

Pre náhľad do tel. zoznamu počas hovoru:

- 1. Stlačte <sup>(OK)</sup>, zvoľte Prezrieť zoznam, stlačte <sup>(OK)</sup> a položky prezerajte pomocou tlačidiel nahor/ nadol.
- 2. Stlačte dvakrát <sup>co</sup> pre návrat do zobrazenia prichádzajúceho hovoru.

# <span id="page-20-4"></span>*Ostatné funkcie počas hovoru*

- pridanie mena do tel. zoznamu (viď. [str. 39](#page-40-4)),
- napísanie a poslanie správy (SMS) cez tel. zoznam alebo zápisník (viď. [str. 44](#page-45-2)),
- čítanie správy (viď. [str. 46\)](#page-47-1),
- prezeranie zoznamu hovorov (viď. [str. 49\)](#page-50-3),
- prezeranie plánovača (viď. [str. 50](#page-51-3)),
- kontrola hlasovej schránky / prístup na hlasový server cez zápisník (viď. [str. 67\)](#page-68-3),
- prenos DTMF tónov na záznamníky alebo iné zariadenia (viď. [str. 67](#page-68-3)),
- vytvorenie druhého hovoru (viď. [str. 68\)](#page-69-4).

# **3 • Strom menu**

<span id="page-21-0"></span>Menu obsahuje všetky funkcie vášho GSM telefónu. Všetky sú zastúpené ikonkami alebo rolovacími zoznamami: stlačte <sup>OK</sup> pre vstup do menu alebo sub-menu, tlačidlami vľavo/vpravo sa pohybujete v menu, tlačidlami nahor/nadol listujete v zozname a stlačením <sup>OK</sup> potvrdíte výber.

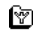

[Ostatné služby operátora 67](#page-68-4)\*

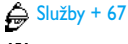

 $X^2$ čísla služieb [67](#page-68-4)

 $\circledcirc$ 

[Služby WAP 63](#page-64-2) [Spustenie](#page-64-3) / [Prezeranie](#page-65-4) / [Obľúbené](#page-65-5) / [Posledná stránka](#page-65-6) / [Ostatné](#page-65-7) / [Nastavenia](#page-66-4) [prístupu](#page-66-4) / Nápoveda

6 餡

⊠

[Tel. zoznam 38](#page-39-4)

[Album obrázkov 23](#page-24-2)

[Správy 44](#page-45-3)

# $\mathbb{R}$  [Poslanie SMS 44](#page-45-4)

- [Poslanie spolu s prílohou](#page-46-0) / [Odoslať ihneď](#page-46-1) / [Uložiť](#page-47-2)
- $Q$  [Čítanie SMS 46](#page-47-1)
- [Uložené správy](#page-47-3) / [Prijaté správy](#page-47-4) / [Všetko](#page-48-3) [zmazať](#page-48-3)

**El** [SMS archív 47](#page-48-4)

# [Nastavenia SMS 47](#page-48-5)

[SMS centrum](#page-48-6) / [Podpis](#page-48-7) / [Doba platnosti](#page-48-8) / [Spiatočná cesta](#page-49-1) / [Správa o doručení](#page-49-2) / [Automatické ukladanie SMS](#page-49-3)

[Vymazanie 49](#page-50-4)

# [SMS správy siete 48](#page-49-4)

[Príjem](#page-49-5) / [Témy](#page-49-6) / [Kódy oblasti](#page-49-7)

⊛ [E-mail 55](#page-56-3)

- [Nastavenia 55](#page-56-4)
	- [GSM sieť](#page-57-2) / [Prístup na e-mailový server](#page-57-3) / [Ostatné](#page-58-3)

[Otvoriť MAILBOX 59](#page-60-2)

# [Poslať E-mail 57](#page-58-4)

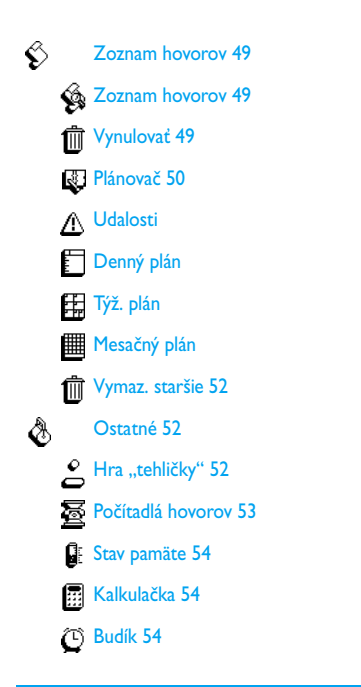

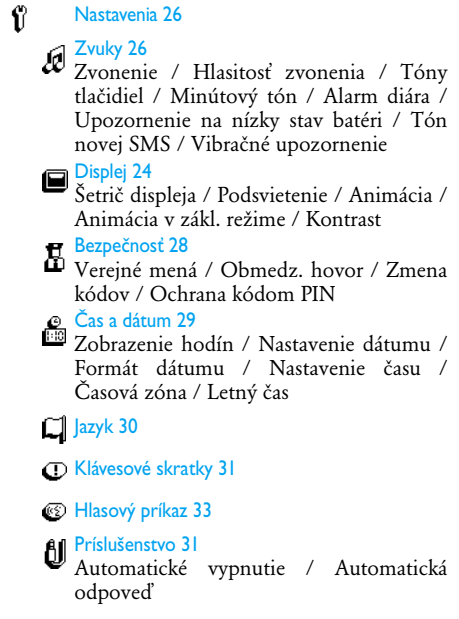

# $\gamma$ <sup>Siet 34</sup>

[Opätovné prihlásenie](#page-35-5) / [Uprednostňované](#page-35-6) [siete](#page-35-6)

[Nastavenia hovoru 34](#page-35-7)

[Další hovor](#page-37-2) / [Identifikácia volajúceho](#page-37-3) / [Aktívna výklopná časť](#page-35-2) / [Presmerovanie](#page-35-3) [hovoru](#page-35-3) / [Automatické opakovanie voľby](#page-36-1) / [Príjem hovoru akýmkoľvek tlačidlom](#page-36-0) / [Schránky](#page-36-2)

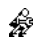

[Rýchle nastavenia 36](#page-37-4)

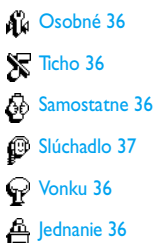

\* Závisí od operátora.

# <span id="page-24-3"></span><span id="page-24-0"></span>**4 • Displej & Obrázky**

Menu Album a Displej vám umožňujú voľbu obrázkov zo zoznamu a ich zobrazenie, tak ako aj nastavenie animácií, doby podsvietenia a šetrenia displeja.

V základnom režime stlačte <sup>(OK)</sup> a zvoľte Album alebo Nastavenia a potom Displej pre ďalšie nastavenia popísané v tejto kapitole.

### <span id="page-24-2"></span><span id="page-24-1"></span>Album obrázkov

Toto menu vám umožňuje správu a zobrazenie obrázkov uložených vo vašom mobilnom telefóne. Môžete ich zobraziť, zmazať alebo zmeniť im názov.

Pri vstupe do sub-menu sa uložené obrázky zobrazia v podobe textového zoznamu. Pre grafické zobrazenie zvoľte obrázok v zozname a stlačte tlačidlo vpravo. Potom stlačte  $\boxed{8}$  (nahor) alebo  $\boxed{\bullet}$  (nadol) pre posun na nasledujúci alebo predošlý obrázok, alebo tlačidlo vľavo pre návrat do textového zoznamu.

Pri zmene názvu zvoľte súbor v zozname a stlačte dvakrát <sup>OK</sup>. Zvoľte Premenovať a stlačte <sup>OK</sup>, vložte  $n$ ázov a stlačte  $(OR)$ .

Nižšie uvedená tabuľka poskytuje prehľad o typoch zariadení, spojení a súborov, ktoré je možné posielať a prijímať.

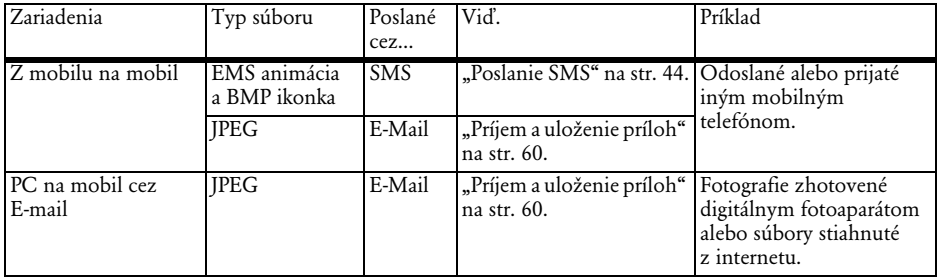

*Obrázky JPEG musia mať správnu veľkosť a formát pre váš mobilný telefón, aby ich bolo možné uložiť a správne zobraziť. Prosím, pozrite si ["Príjem a](#page-61-2) [uloženie príloh" na str. 60](#page-61-2) ohľadom podrobnejších informácií.*

### <span id="page-25-3"></span><span id="page-25-0"></span>Displej

Táto položka menu Nastavenia vám sprístupňuje všetky voľby týkajúce sa displeja, vrátane správy šetriča displeja.

# <span id="page-25-4"></span><span id="page-25-1"></span>*Šetrič displeja*

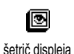

Umožňuje vám zapnúť/vypnúť šetrič displeja. Keď je zapnutý, vami vopred zvolené jpeg súbory (viď.

["Príjem a uloženie príloh" na](#page-61-2) [str. 60](#page-61-2).) sa budú postupne zobrazovať v základnom režime.

**1.** Zvoľte Nastavenie, Displej, šetrič displeja a stlačte ,, potom pomocou tlačidiel vľavo/vpravo zvoľte Zapnúť a stlačte <sup>OK</sup>. V následne zobrazenom zozname zvoľte obrázok pomocou tlačidiel vľavo/vpravo (voľbu obrázku zrušíte tiež týmito tlačidlami) a potom stlačte  $\boxed{\bullet}$  pre zobrazenie ďalšieho

obrázku. Po zvolení želaných obrázkov stlačte  $\overline{\textsf{on}}$  pre aktivovanie šetriča displeja.

*Pre zobrazenie prezentácie je potrebné zvoliť niekoľko obrázkov (až do 10). Pri zvolení len jedného obrázku ako šetriča displeja sa bude zobrazovať len tento jeden obrázok.*

- **2.** Zvoľte Nastav. štartu a pomocou tlačidiel vľavo/vpravo vyberte hodnotu medzi 1 a 5 min. V základnom režime sa šetrič displeja spustí po uplynutí nastaveného času.
- **3.** Potom zvoľte Zobr.času trv. šetriča displeja (od 10 sekúnd do 5 min.) a stlačte <sup>OK</sup>. Zvolený časový interval sa vzťahuje na každý obrázok šetriča displeja.

*Obrázky v pozadí sa automaticky skryjú po vstupe do editačného režimu. Nezabudnite, že aktivovaním tejto funkcie sa automaticky zruší šetrič displeja.*

#### <span id="page-25-5"></span><span id="page-25-2"></span>*Animácia v zákl. režime*

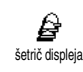

Umožňuje vám aktivovať animáciu, ktorá sa zobrazí v základnom režime. Tlačidlami vľavo/vpravo zvoľte jednu z dostupných ikoniek

alebo Náhodný pre zobrazenie všetkých ikoniek v náhodnom poradí a stlačte  $(X)$  pre potvrdenie.

*Aktivovaním tejto funkcie sa automaticky zruší šetrič displeja.*

#### <span id="page-26-4"></span><span id="page-26-0"></span>*Animácia*

Ê, Animácia Umožňuje vám aktivovať / deaktivovať animácie v rôznych menu.

*Zrušenie tejto funkcie predĺži dobu pohotovosti vášho telefónu.*

#### <span id="page-26-3"></span><span id="page-26-1"></span>*Podsvietenie*

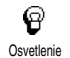

Podsvietenie sa zapne pri príjme hovoru alebo správ, pri prezeraní zoznamov, menu a pod. Toto menu vám umožňuje nastaviť Kontrast

(7 úrovní) a Doba trvania (Vypnuté až 30s.). V oboch prípadoch stlačte <sup>OK</sup> pre potvrdenie.

*Zrušenie tejto funkcie predĺži dobu pohotovosti vášho telefónu.*

#### <span id="page-26-5"></span><span id="page-26-2"></span>*Kontrast*

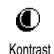

Umožňuje vám zvoliť si niektorú z 5 úrovní kontrastu.

*Displej & Obrázky 25*

# <span id="page-27-0"></span>**5 • Nastavenia & Rýchle nastavenia**

Menu Nastavenia vám umožňuje prispôsobiť váš telefón a zmeniť nastavenia priradené ku každej dostupnej voľbe (zvuky, čas a dátum, príslušenstvo a pod.).

Menu Rýchle nast. vám umožňuje zmeniť niekoľko parametrov súčasne (viď. [str. 36\)](#page-37-0).

V pohotovostnom režime stlačte <sup>OK</sup> a zvoľte Nastavenia alebo Rýchle nast. Potom stlačte <sup>(OK)</sup> pre sprístupnenie funkcie alebo voľby a pre jej zmenu – viď. ďalej v tejto kapitole. Stlačte  $(x)$  pre potvrdenie alebo <sup>c</sup> pre zrušenie.

#### <span id="page-27-3"></span><span id="page-27-1"></span>**Nastavenia**

# <span id="page-27-4"></span><span id="page-27-2"></span>*Zvuky*

Toto menu vám umožňuje meniť hlasitosť zvonenia, voľbu melódie zvonenia, nastavenie upozorňovacích tónov a aktiváciu alebo deaktiváciu vibračného upozornenia.

#### <span id="page-27-6"></span>**Hlasitosť zvonenia**

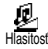

Štandardne je hlasitosť zvonenia nastavená na Stredná. Pomocou tlačidiel vľavo/vpravo nastavíte hlasitosť od Ticha až po Zvýšiť a pomocou kláv. skratky aktivujete tichý režim (viď. [str. 31\)](#page-32-1). Tichý režim sa vzťahuje tiež na tóny tlačidiel.

#### <span id="page-27-5"></span>**Zvonenie**

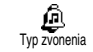

Táto voľba vám umožňuje zvoliť si tón zvonenia z dostupných melódií. Listujte zoznamom stláčaním tlačidiel nahor/nadol a počkajte 2 sekundy pre posluch zvolenej melódie (okrem vlastnej melódie: stlačte <sup>OK</sup>, zvoľte Prehrávanie a stlačte znovu <sup>OK</sup> pre posluch). Stlačte <sup>OK</sup> pre výber tejto melódie,  $\overline{\mathbb{C}}$  pre zrušenie alebo sa presuňte na ďalšiu melódiu.

*Melódiu nebude počuť, ak je hlasitosť zvonenia nastavená na* Vypnúť *alebo ak je zvolený* Tichý *režim (viď. [str. 17\)](#page-18-4).*

#### **Stiahnutá a vlastná melódia**

Menu Vlast. melódia vám umožňuje ukladať melódie prijaté cez SMS, stiahnuté z internetu (viď. nižšie) alebo prijaté od priateľa.

*Telefon si můžete přizpůsobit stažením melodií z webových stránek vašeho GSM operátora. Pomocí počítače můžete na internetových stránkách vašeho operátora zjistit dostupnost a podmínky této služby. Postupujte podle instrukcí a stáhněte si vybrané* *vyzváněcí melodie prostřednictvím SMS. Vašim telefónom je možné stiahnuť len jednohlasé melódie.*

- **1.** V menu Typ zvonenia zvoľte Vlast. melódia a potom stlačte <sup>OK</sup> pre vstup do zoznamu vlastných melódií. Zvoľte jednu z vlastných melódií a stlačte  $\overline{OR}$
- 2. Zvoľte Odoslať a stlačte <sup>OK</sup> pre odoslanie.

*Táto služba závisí od operátora. Posielať je možné iba melódie, ktorých sa netýka autorské právo. Pri posielaní melódie cez SMS (viď. [str. 45](#page-46-0)) musí mať príjemca mobilný telefón Philips, aby si ju mohol počúvnuť.*

**3.** Pri príjme melódie spolu s SMS, zvoľte Uložiť pre jej uloženie ako Vlastnej melódie a Premenovať alebo Zmazať, ak si to želáte. Stlačte  $(x)$  pre potvrdenie.

<span id="page-28-0"></span>**Tóny tlačidiel**

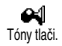

Umožňuje vám aktivovať / deaktivovať tóny tlačidiel. Aj keď sú tóny tlačidiel nastavené na Vypnúť,

DTMF tóny je možné počas hovoru použiť (viď. [str. 67\)](#page-68-3).

#### <span id="page-28-1"></span>**Minútový tón**

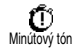

Umožňuje vám aktivovať pípnutie, ktoré sa ozve 15 s pred koncom každej minúty hovoru (pípnutie nie je počuť na druhej strane). Umožňuje vám tak ovládať trvanie vašich hovorov.

#### <span id="page-28-2"></span>**Alarm diára**

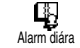

Umožňuje vám aktivovať / deaktivovať upozorňovací tón, keď príde čas udalosti nastavený vo vašom plánovači.

*Na rozdiel od budíku sa nebude tento tón ozývať, keď vypnete váš telefón.*

# <span id="page-28-3"></span>**Upozornenie na nízky stav batéri**

Umožňuje vám aktivovať / ₿ deaktivovať upozorňovací tón, Alarm bat. ktorý vás informuje, že batéria je vybitá a je potrebné ju nabiť.

#### <span id="page-28-4"></span>**Tón novej SMS**

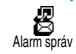

Umožňuje vám aktivovať / deaktivovať upozorňovací tón oznamujúci príjem novej SMS.

#### <span id="page-28-5"></span>**Vibračné upozornenie**

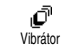

Umožňuje vám aktivovať / deaktivovať vibračné upozornenie pri príjme hovoru.

# <span id="page-29-0"></span>*Displej*

Toto menu vám umožňuje nastaviť všetky parametre týkajúce sa displeja. Viď. [str. 23](#page-24-3) ohľadom podrobnejších informácií.

# <span id="page-29-2"></span><span id="page-29-1"></span>*Bezpečnosť*

Toto menu vám zaistí bezpečnosť vášho telefónu obmedzením hovorov na verejné čísla, zakázanie určitých prichádzajúcich a odchádzajúcich hovorov, aktivovaním zabezpečenia cez PIN kódy a zmenu týchto PIN kódov.

#### <span id="page-29-3"></span>**Verejné mená**

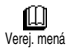

Umožňuje vám zostaviť špecifický zoznam mien (tzv. zoznam verejných

mien) a zakázať hovory na mená v tomto zozname cez voľbu Obmed.prístup.

*Táto funkcia je závislá od operátora a vyžaduje kód PIN2 (viď. [str. 29\)](#page-30-5).*

### *Blokovanie hovorov*

Umožňuje vám aktivovať / 凡 deaktivovať blokovanie hovorov na Ohmed.prístup mená v zozname Verejných mien. Pri aktivovaní sú prístupné len mená v zozname Verejných mien, ktoré nie sú pod položkou Tel. zoznam v hlavnom menu.

*Táto funkcia je závislá od operátora a vyžaduje kód PIN2 (viď. [str. 29](#page-30-5)).* 

#### *Verejné mená*

Umožňuje vám prezerať ◫ a upravovať váš Zoznam verejných Verej. mená mien. Pomocou kódu PIN2 je možné

upravovať alebo zmazať meno v zozname alebo vložiť nové meno.

Pre vloženie nového mena a tel. čísla použite voľbu <Nový> ([viď "Vkladanie textu / čísiel" na str. 4\)](#page-5-3). Potom zvoľte typ čísla: Telefón, Fax alebo Dáta. Mená v tomto zozname je možné potom zmeniť alebo zmazať.

# **Obmedzenie hovorov**

<span id="page-29-4"></span>menu vám umožňuje Œ obmedziť použitie vášho telefónu Obmedz. hovor len pre určité prichádzajúce a odchádzajúce hovory. Táto funkcia je závislá od operátora a vyžaduje heslo pre obmedzenie hovorov dodané vašim operátorom.

*Odchádzajúce hovory*

40 Odchodzie hov. Menu Odchodzie hov. vám umožňuje zvoliť medzi Všetkými hovormi, Medzinárodnými a Okrem domov.

hovormi (posledný vám umožňuje volať domovskú

krajinu keď ste v zahraničí). Obmedzenie odchádzajúcich hovorov môžete rovnako deaktivovať.

Tieto menu vám potom umožňujú obmedziť Všetky hovory, Hlasové hovory, Dátové hovory alebo Faxové hovory.

#### *Prichádzajúce hovory*

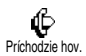

Menu Príchodzie hov. vám umožňuje zvoliť Všetky hovory alebo Pri roamingu. Taktiež ponúka prístup do

menu Zrušiť, kde je možné zrušiť obmedzenie prichádzajúcich hovorov. Tieto menu vám potom umožňujú obmedziť Všetky hovory, Hlasové hovory, Dátové hovory alebo Faxové hovory.

*Stav*

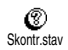

každom sub-menu (Všetky hovory, Pri roamingu a pod.) vám voľba Skontr.stav umožní dozvedieť

<span id="page-30-1"></span>sa, či je daný typ hovoru obmedzený alebo nie.

#### **Zmena kódov**

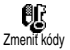

Umožňuje vám zmeniť váš PIN1, PIN2 a kódy obmedzenia hovorov.

#### **Ochrana kódom PIN**

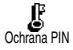

<span id="page-30-3"></span>Umožňuje vám aktivovať / deaktivovať ochranu kódom PIN pri zapnutí vášho telefónu. Ak je PIN kód aktivovaný, budete pri zapnutí vášho telefónu požiadaní o vloženie vášho PIN kódu.

*Ak je PIN kód deaktivovaný, nie je možné ho meniť.*

#### <span id="page-30-5"></span>**Kód PIN2**

V závislosti od vašej SIM karty môžu vyžadovať niektoré funkcie tajný kód PIN2. Toto je druhý tajný 4 až 8-miestny kód dodaný operátorom. Ak vložíte nesprávny kód PIN2 3 krát, vaša SIM karta sa zablokuje. Pre jej odblokovanie potrebujete kód PUK2 od operátora alebo dodávateľa.

*Ak vložíte nesprávny PUK kód 10 krát za sebou, SIM karta sa zablokuje a stane sa nepoužiteľnou. V takomto prípade kontaktujte operátora alebo dodávateľa.*

# <span id="page-30-2"></span><span id="page-30-0"></span>*Čas a dátum*

Toto menu vám umožňuje nastaviť čas a dátum, časovú zónu, letný čas a zmeniť režim zobrazenia hodín.

#### <span id="page-30-4"></span>**Zobrazenie hodín**

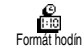

Umožňuje vám zvoliť Analogový alebo Digitálny formát zobrazenia času v základnom režime stlačením

*Nastavenia & Rýchle nastavenia 29*

tlačidla vľavo/vpravo. V oboch prípadoch stlačte <sup>OK</sup> pre potvrdenie.

#### <span id="page-31-1"></span>**Nastavenie dátumu**

Ø Nastaviť dátum Umožňuje vám nastaviť dátum stlačením príslušných číselných tlačidiel (dátum je možné nastaviť

tiež pomocou tlačidiel nahor/nadol).

#### <span id="page-31-2"></span>**Formát dátumu**

Umožňuje vám zvoliť si jeden 勵 z dvoch dostupných formátov Formát dátumu dátumu – buď Západný alebo Thajský. Stlačte  $(x)$  pre potvrdenie.

### <span id="page-31-4"></span>**Časová zóna**

*Časovú zónu a prepínanie na letný čas je potrebné nastaviť ako prvé. Odporúčame potom skontrolovať dátum a čas, ak už bol nastavený. Pre zistenie, v ktorej časovej zóne sa nachádzate, odporúčame vám nahliadnuť do atlasu alebo encyklopédie.*

⊛ Voľba časová zóna vám umožňuje nastaviť časovú zónu, do ktorej časová zóna patríte (vzhľadom k GMT – Greenwichský hlavný čas). Pomocou tlačidiel nahor/nadol vyberte nastavenie prislúchajúce vašej krajine, napr. GMT +00:00 vo Veľkej Británii, GMT +01:00 vo Francúzsku, Nemecku alebo na Slovensku.

#### <span id="page-31-5"></span>**Letný čas**

*Toto nastavenie sa týka len krajín, kde sa mení čas na letný / zimný (napr. Greenwichský hlavný čas / Britský letný čas).*

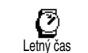

Táto voľba vám umožňuje nastaviť letný čas na Zapnúť (v lete) alebo na Vypnúť (v zime) stlačením tlačidiel

vľavo/vpravo. Keďže na tomto nastavení záleží zobrazenie dátumu a času, malo by byť nastavené ako prvé. Ak je letný čas zapnutý a nastavíte čas na 12:00, automaticky sa pri vypnutí letného času nastaví na 13:00.

#### <span id="page-31-3"></span>**Nastavenie času**

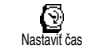

Umožňuje vám nastaviť čas alfanumerickými tlačidlami alebo pomocou tlačidiel vľavo/vpravo pre

<span id="page-31-6"></span>zvyšovanie/znižovanie času minútu po minúte.

# <span id="page-31-0"></span>*Jazyk*

Toto menu vám umožňuje zvoliť jazyk pre všetky texty menu. Toto menu sa automaticky zobrazí po  $d$ lhšom stlačení  $(\overline{\bullet})$  v základnom režime

### <span id="page-32-3"></span><span id="page-32-0"></span>*Príslušenstvo*

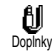

Toto menu sa sprístupní po prvom zapojení príslušenstva (viď. [str. 79](#page-80-1)).

Umožňuje vám nastaviť všetky parametre, ktoré sa týkajú jeho použitia.

#### <span id="page-32-4"></span>**Automatické vypnutie**

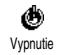

Umožňuje vám automaticky vypnúť telefón buď ihneď, po 30 sekundách, 5 minútach alebo 3 hodinách od vypnutia spínacej skrinky v automobile.

#### <span id="page-32-5"></span>**Automatická odpoveď**

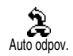

Umožňuje vám zvoliť automatické prijatie prichádzajúcich hovorov. Je možné nastaviť 5 až 15 sekundové

<span id="page-32-2"></span>oneskorenie.

# <span id="page-32-1"></span>*Klávesové skratky*

Namiesto vstupovania do rôznych menu a listovania v zoznamoch si môžete nastaviť priamy prístup k špecifickej funkcii priradením ku klávesovej skratke tak, že dlhšie stlačenie tohto tlačidla automaticky aktivuje túto funkciu.

*Naprogramovať je možné iba tlačidlá* <sup>2</sup><sup>*a*</sup> *až*  $\left($ <sup>2</sup>*y*</sub>*, pretože tlačidlá* 0 *(výber jazyka) a* 1 *(prístup do*

#### *hlas. schránky) sú vopred nastavené a nie je možné ich meniť.*

- 1. Pre nastavenie kláv. skratky stlačte <sup>(OK)</sup>, zvoľte Nastavenia > Rýchla volba a stlačte <sup>OK</sup>.
- 2. Zvoľte niektoré z tlačidiel <sup>27</sup> až 9<sup>7</sup> a stlačte  $\circ$
- **3.** Listujte zoznamom pre výber funkcie, ktorú chcete priradiť tomuto tlačidlu. Stlačte <sup>OK</sup> pre potvrdenie výberu.

*Ak je zvolené tlačidlo už nastavené, môžete ho preprogramovať: stlačte dvakrát* <sup>( $\alpha$ </sup>), *zvoľte* Zmeniť *a stlačte* ,*. Dostanete sa do zoznamu všetkých dostupných funkcií.*

**4.** Pre použitie kláv. skratiek stlačte a podržte v základnom režime tlačidlo zodpovedajúce funkcii, ktorú chcete spustiť alebo aktivovať.

*Kláv. skratky je možné tiež nastaviť pre voľbu hlasom. V závislosti od vášho poskytovateľa služieb môžu byť niektoré ďalšie kláv. skratky (okrem* 0 *a*1*) vopred definované a uzamknuté, aby sa predišlo preprogramovaniu.*

Kláv. skratky  $\overline{2}$  až  $\overline{9}$  môžete priradiť funkciám podľa nasledujúcej tabuľky.

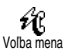

Volá priradené číslo z tel. zoznamu.

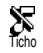

Rýchla aktivácia tichého režimu (zapnuté vibrovanie, vypnuté zvonenie).

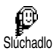

Rýchla aktivácia nastavenia pre slúchadlá (stredná hlasitosť zvonenia, príjem hovoru akýmkoľvek tlačidlom).

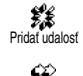

Otvorí menu Pridať udalosť v plánovači.

Zopakuje voľbu na naposledy volané číslo. Opakovať volanie

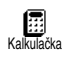

Priame spustenie kalkulačky.

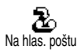

Presmerovanie všetkých hovorov do hlas. schránky.

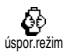

Rýchla aktivácia nastavenia spotreby prúdu – predĺženie doby pohotovosti (vypnutá animácia, podsvietenie vyp., stredná hlasitosť zvonenia).

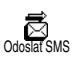

#### Otvorenie menu Odkazy.

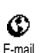

 $\bigoplus_{\mathsf{Budif}}$ 

šetrič displeja

Ø

Spustiť Auto

∞

40

Otvorí E-mail menu pre prístup k schránkam.

Zobrazí menu Budík.

Zobrazí menu šetrič displeja Zapnúť/ Vypnúť.

Spustí WAP prehliadač. Závisí od operátora.

- Rýchla aktivácia nastavenia pre auto (vysoká hlasitosť zvonenia, príjem hovoru akýmkoľvek tlačidlom).
- 台 Jednanie

Rýchla aktivácia nastavenia pre stretnutie (zapnuté vibračné upozornenie, zvonenie a tóny tlačidiel potichu).

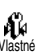

Aktivuje osobné nastavenia.

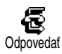

Volanie na číslo naposledy prijatého hovoru.

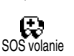

Volanie na núdzové číslo.

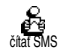

Zobrazenie zoznamu správ.

Otvorí menu Volba pämeti.

ଈ Volba pämeti

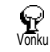

Rýchla aktivácia nastavenia "vonku" (vysoká hlasitosť zvonenia).

Zobraz udalosti

v menu plánovača. Zobrazí celkovú cenu

Zobrazenie zoznamu udalostí

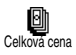

odchádzajúcich hovorov.

# *Závisí od operátora.*

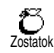

Zobrazí zostávajúci kredit.

*Závisí od operátora.*

- Spustí Hru "tehličky".
	- *Závisí od operátora.*

O Album

 $\blacksquare$ 

۰

Otvorí menu Album obrázkov.

# <span id="page-34-1"></span><span id="page-34-0"></span>*Hlasový príkaz*

Menu "Hlasový príkaz" vám umožňuje rýchlu<br>aktiváciu špecifickei funkcie: namiesto špecifickej funkcie: namiesto programovania kláv. skratky stačí jednoducho nastaviť hlasovú značku, ktorá pri vyslovení aktivuje príslušnú funkciu. Hlasový príkaz je možné priradiť funkciám podporovaným kláv. skratkami (viď. str. 32).

- **1.** Pre nastavenie hlasovej značky pre hlasový príkaz stlačte  $(X, \mathbb{R})$ , zvoľte Nastavenia > Hlas. príkazy a stlačte  $($ o $\kappa)$ .
- 2. Zvoľte <Nový> a stlačte <sup>(OK)</sup>, potom v zozname vyberte funkciu, ktorej chcete priradiť hlasovú značku. Stlačte <sup>(OK</sup>) pre potvrdenie vášho výberu.
- **3.** Po zobrazení Stlačte OK a hovorte sa riaďte zobrazenými pokynmi. Po výzve na nahranie vašej hlasovej značky buďte v tichom prostredí, zvoľte krátke a jednoduché slovo a jasne ho vyslovte.
- **4.** Ďalšie kruhové menu vám umožňuje Zmazať alebo Prehrať hlasovú značku, Zmeniť funkciu priradenú tejto hlas. značke alebo Zmeniť hlas. značku použitú pre túto funkciu.
- **5.** Pre pridanie viacerých hlasových príkazov opakujte vyššie popísané kroky. Stlačte krátko pre návrat do predošlého menu, alebo dlhšie pre návrat do základného režimu.
- **6.** Pre aktivovanie funkcie pomocou hlasového príkazu stlačte a podržte <sup>OK</sup> v základnom

režime a vyslovte nadefinovanú hlasovú značku.

Slová nahrané ako hlasové značky je možné kedykoľvek prehrať, zmeniť alebo zmazať. Taktiež je možné nastaviť hlasovú značku pre hlasové vytáčanie namiesto hlasového príkazu.

*Trvanie hlasovej značky je 2 sekundy. Nahraných môže byť až 15 hlas. značiek, ktoré je možné rozdeliť medzi hlasovú voľbu a hlasové príkazy.*

#### <span id="page-35-4"></span><span id="page-35-0"></span>*Sieť*

Toto menu vám umožňuje obsluhovať spojenie medzi telefónom a sieťou, ručné prihlásenie do dostupných sietí a správu uprednostňovaných sietí.

#### <span id="page-35-5"></span>**Opätovné prihlásenie**

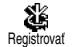

Ak je zvolený ručný režim, poskytne vám zoznam dostupných sietí. Vyberte sieť, na ktorú sa chcete

pripojiť a stlačte  $(\alpha)$  pre potvrdenie.

#### <span id="page-35-6"></span>**Uprednostňované siete**

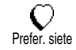

Umožňuje zostaviť zoznam sietí v poradí podľa obľúbenosti. Po nastavení sa telefón pokúša prihlásiť

na sieť v nastavenej postupnosti.

#### <span id="page-35-7"></span><span id="page-35-1"></span>*Nastavenia hovoru*

Toto menu vám umožňuje nastaviť všetky možnosti hovoru (presmerovanie hovoru, čakajúci hovor a pod.).

#### <span id="page-35-2"></span>**Aktívna výklopná časť**

Pri aktivovaní vám táto funkcia umožní prijať prichádzajúci hovor jednoduchým otvorením telefónu. Pri ukončení hovoru sa ozve pípnutie.

*V tomto prípade nie je možné odmietnutie hovoru – musíte otvoriť telefón a tlačidlom* ) *ručne ukončiť hovor.*

#### <span id="page-35-3"></span>**Presmerovanie hovoru**

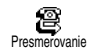

Umožňuje presmerovať prichádzajúce hovory buď do vašej hlasovej schránky alebo na tel. číslo

(nemusí byť vo vašom tel. zozname) a aplikovať na: Dáta, Iba hovory a Faxové volanie.

*Pred aktivovaním tejto voľby je potrebné vložiť čísla vašich hlasových schránok (viď. "Schránky" na str. 35). Táto funkcia závisí od operátora a líši sa od presmerovania, ktoré nastane pri jednom / viacerých prebiehajúcich hovoroch.*
#### *Nepodmienené*

Voľba "Nepodmienené" presmeruje všetky prichádzajúce hovory.

*Upozornenie! Pri aktivácii tejto voľby nebudete prijímať žiadne hovory až kým ju nezrušíte.*

#### *Podmienené*

Táto voľba vám umožňuje vybrať si, za akých okolností chcete presmerovať prichádzajúce hovory. K dispozícii sú 3 možnosti: Ak neodpovedá (ak neprijmete hovor), Nedostupné (ak nie ste v dosahu siete) alebo Ak je obsadené (ak práve telefonujete a nemáte k dispozícii službu "čakajúci hovor", príp. ak nie je aktivovaná). Každú voľbu je možné nastaviť nezávisle od seba.

Po zvolení Podmieneného alebo Nepodmieneného vyberte či chcete presmerovať hovory do hlas. schránky alebo na iné tel. číslo, prípadne zrušiť presmerovanie hovorov.

*Stav*

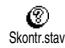

Umožňuje zobraziť stav všetkých presmerovaní hovorov.

#### **Schránky**

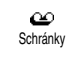

Toto menu umožňuje vložiť číslo vašej hlasovej schránky, ak nie je k dispozícii na vašej SIM karte.

*V niektorých prípadoch je potrebné vložiť dve čísla: jedno pre vyberanie odkazov zo schránky a jedno pre presmerovanie hovorov. Ohľadom detailných informácií sa obráťte na operátora.*

#### **Automatické opakovanie voľby**

Umožňuje vám aktivovať /  $\bigoplus$ deaktivovať funkciu automatického Opakovať opakovania voľby. Ak je táto funkcia aktívna a ak je volané číslo obsadené, váš telefón automaticky opakovane volá na toto číslo až kým sa nepodarí nadviazať spojenie alebo kým sa nedosiahne maximálny počet pokusov (10). Telefón vydá tón na začiatku každého pokusu a jeden odlišný tón pri úspešnom nadviazaní spojenia.

*Čas medzi pokusmi o nadviazanie spojenia sa zvyšuje po každom pokuse.*

#### **Príjem hovoru akýmkoľvek tlačidlom**

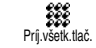

Umožňuje vám prijať hovor akýmkoľvek tlačidlom okrem  $\int_{a}$ , ktoré slúži pre odmietnutie hovoru.

#### <span id="page-37-0"></span>**Další hovor**

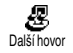

Umožňuje vám aktivovať alebo deaktivovať čakajúci hovor a aplikovať na: Skontr.stav, Všetky

hovory, Hlasové hovory, Faxové hovory a Dáta.

Ak je táto funkcia aktívna, ozve sa počas telefonovania tón, keď sa vám snaží niekto dovolať.

*Táto funkcia závisí od zmluvy s operátorom. Obráťte sa na operátora.*

### **Identifikácia volajúceho**

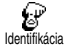

Umožňuje vám zobraziť alebo skryť vašu identifikáciu pred volaným účastníkom. Voľba Skontr.stav vás

informuje, či je táto funkcia aktívna alebo nie.

*Táto funkcia závisí od zmluvy s operátorom a od siete. Obráťte sa na operátora.*

# Rýchle nastavenia

Cez toto menu máte prístup do skupiny vopred určených nastavení, ktoré vám umožňujú rýchle prispôsobenie vášho telefónu podľa požiadaviek súčasnou zmenou niekoľkých nastavení. Napríklad voľba Jednanie nastaví hlasitosť zvonenia na "ticho", aktivuje vibračné upozornenie a zruší tóny tlačidiel

(ostatné položky zostávajú nastavené podľa vášho želania). Po skončení stretnutia môžete zvolením Normálne opäť aktivovať vaše zvyčajné nastavenia.

*Rýchle nastavenia môžete tiež priradiť klávesovej skratke (viď. [str. 31](#page-32-0)).*

### *Rýchle nastavenia*

**Upozornenie!** \* Položky uvedené v prvom stĺpci sú štandardné nastavenia (vopred nastavené z výroby). Keďže je možné každú z nich meniť, môžu sa líšiť od nižšie uvedených. V oboch prípadoch (či ste ich zmenili alebo nie) sú tieto nastavenia uložené v menu Osobné a týkajú sa každého **okienka** tabuľky.

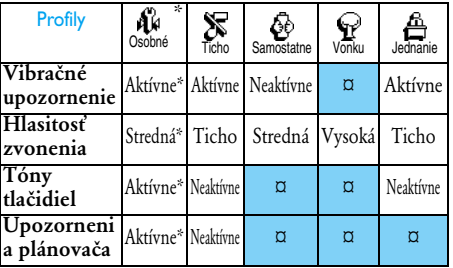

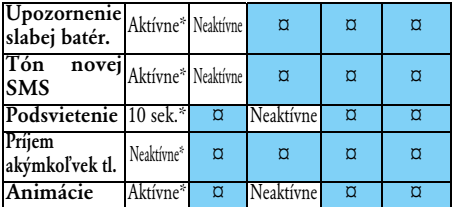

\* Osobné nastavenia

### *Nastavenia príslušenstva*

Pri pripojení príslušenstva sa v menu Rýchleho nastavenia zobrazia aj položky v nižšie uvedenej tabuľke.

*Pri odpojení príslušenstva sa telefón vráti do rýchleho nastavenia* Osobné *(viď. tabuľka vyššie).*

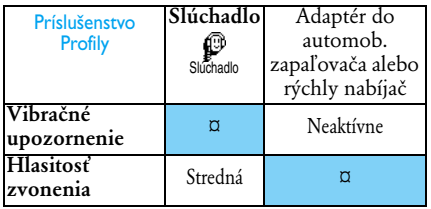

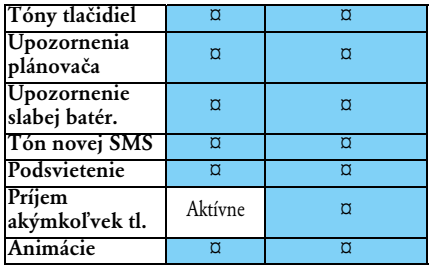

# **6 • Telefónne zoznamy**

*Všetky úkony popísané v tejto kapitole vyžadujú zvolenie príslušného tel. zoznamu, buď na SIM karte alebo v telefóne.*

*Táto kapitola popisuje správu tel. zoznamov. Ďalšie informácie ohľadom volania a posielania správ nájdete v odseku ["Hovory a správy" na str. 43](#page-44-0).*

Váš mobilný telefón má dva telefónne zoznamy. SIM tel. zoznam je umiestnený na SIM karte a počet miest závisí od kapacity karty.

*Kapacita SIM karty je závislá od konkrétneho typu. Pre podrobnejšie informácie kontaktujte dodávateľa.*

Druhý tel. zoznam je vstavaný v pamäti mobilu a môže obsiahnuť až 299 mien s niekoľkými typmi informácií – viď. nižšie.

*Tel. zoznam umiestnený vo vašom telefóne sa delí o miesto v pamäti s plánovačom a albumom obrázkov. To znamená, že čím viac mien uložíte, tým menej udalostí môžete uložiť a naopak. Maximálny počet mien a udalostí je teda 299.*

Pre zistenie voľnej kapacity v telefóne stlačte v základnom režime  $(x)$  pre prístup do hlavného

## <span id="page-39-0"></span>Tel. zoznam

Menu Tel. zoznam vám umožňuje zvoliť jeden z dvoch dostupných tel. zoznamov: na vašej SIM karte alebo v telefóne. Pri vkladaní nových mien do tel. zoznamu sa budú vkladať do zoznamu zvoleného v tomto menu.

## *Tel. zoznam na SIM karte*

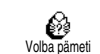

Stlačte  $(OR)$  a zvoľte Tel. zoznam, Nastaviť zoznam, Volba pämeti. Pre výber tel. zoznamu na vašej SIM

karte stlačte tlačidlo vľavo/vpravo. Mená pridané do tohto tel. zoznamu potom môžu byť kopírované do tel. zoznamu vo vašom telefóne.

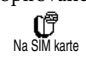

Keď skopírujete obsah vášho SIM tel. zoznamu do telefónu (viď. nižšie), môžete naďalej používať tel.

zoznam vašej SIM karty, aj keď disponuje menším miestom pre informácie. Pre podrobný popis SIM tel. zoznamu a pridávania mien si pozrite ["Pridanie](#page-40-0) [mien do tel. zoznamu" na str. 39](#page-40-0).

*Váš mobilný telefón používa vždy len jeden tel. zoznam a ignoruje informácie týkajúce sa druhého: napr. ak sa "Novák" nachádza v oboch tel.* *zoznamoch a ak ho zmažete v telefóne, zostane nezmenený na SIM karte.*

## *Tel. zoznam v telefóne*

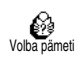

Štandardne je zvolený tel. zoznam nachádzajúci sa vo vašom telefóne. Má kapacitu až 299 mien a je možné

ho vymazať pomocou voľby Vymaz. zoznam. V závislosti od kapacity SIM karty je potom možné kopírovať mená pridané do tohto zoznamu na SIM kartu (viď. ["Kopírovať na SIM kartu" na str. 42](#page-43-0)).

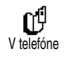

Ak používate SIM kartu prvý krát, riaďte sa pokynmi pre štandardnú inštaláciu SIM karty popísanými na

[str. 9](#page-10-0) a potom si pozrite ["Pridanie mien do tel.](#page-40-0) [zoznamu"](#page-40-0) – viď. nižšie.

## <span id="page-40-0"></span>Pridanie mien do tel. zoznamu

# *Na SIM kartu*

Pre pridanie mena do tel. zoznamu na SIM karte vykonajte nasledovné:

- 1. Stlačte **E** pre vstup do tel. zoznamu, zvoľte Nový a stlačte  $($ OK $)$ .
- **2.** Vložte meno, potom číslo podľa želania a stlačte  $($ OK $)$ .

*Číslo môže obsahovať nanajvýš 40 cifier (v závislosti od vašej SIM karty).*

*Vloženie všetkých čísiel vrátane miestnych s medzinárodnou predvoľbou, kódom krajiny a kódom oblasti vám umožní volať ich z akejkoľvek krajiny.*

**3.** Zvoľte typ čísla priradeného danému menu: Telefón, Fax alebo Dáta a stlačte <sup>(OK)</sup> pre potvrdenie a uloženie tohto mena vo vašom tel. zozname.

# *Do telefónu*

Tel. zoznam umiestnený vo vašom telefóne obsiahne viac informácií než tel. zoznam na SIM karte. Zahŕňa:

- Kolónky pre meno a priezvisko až 20 znakov
- Kolónky pre tel. čísla (mobil, do práce a pod.)  $a\check{z}$  40 cifier a 1  $+$ "
	- až 50 znakov
- Extra kolónky (e-mail a poznámka)
- Výber skupiny

Môžete vytvoriť až 299 záznamov s 5 číselnými kolónkami podľa želania (napr. 2 mobilné čísla a 3 čísla do práce pre to isté meno) z možných 7 kolónok.

- 1. Stlačte <sup>(OK</sup>), zvoľte Tel. zoznam, Nový a stlačte  $\left($ ok $\right)$
- **2.** Podľa želania vložte priezvisko, potom meno a stlačte  $($ o $\kappa)$ .

*Jedna z dvoch kolónok pre meno môže byť prázdna, nie však obe naraz. Pre návrat do predošlej kolónky*  $stla$ *čte*  $\subseteq$ 

- **3.** V kruhovom menu Nová kolónka potom zvoľte typ čísla podľa vášho výberu (Mobil, Fax, Dáta, Pager, Domov, Do práce) alebo jednu z dvoch alfanumerických kolónok (poznámka, e-mail) a vložte vhodný text alebo číslo. Potom stlačte <sup>OK</sup> pre uloženie tohto nového záznamu.
- **4.** Ak si to želáte, zvoľte potom Skupinu, ku ktorej chcete priradiť tento záznam a stlačte  $(0<sup>K</sup>)$  pre potvrdenie. Zvolením Tel. zoznam > Nastaviť zoznam > Nastav.skup. môžete priradiť melódiu a obrázok každej dostupnej skupine, alebo skupinu premenovať. Vo všetkých prípadoch stlačte <sup>(OK)</sup> pre uloženie nastavení alebo zmien (ďalšie informácie - viď. ["Pozri kto](#page-17-0) [volá: Foto-hovor" na str. 16\)](#page-17-0).

Pri príjme hovoru od osoby začlenenej do skupiny sa automaticky spustí melódia a zobrazí obrázok priradený k tejto skupine.

### *Vlastné číslo*

Položka "Vlastné číslo", ktorá sa zobrazí v tel. zozname by mala obsahovať vaše vlastné telefónne číslo / čísla. Ak neobsahuje, odporúčame vám vložiť vaše mobilné číslo / čísla, tak ako aj iné vhodné informácie.

*Aj keď všetky tieto kolónky môžu byť prázdne, položku "Vlastné číslo" nie je možné zmazať.*

### Editovanie a správa mien

Po uložení mien do vášho tel. zoznamu stlačte v základnom režime  $\left| \frac{\mathbf{e}}{\mathbf{e}} \right|$  pre vstup do adresára. Meno môžete v tel. zozname vyhľadať stlačením príslušného tlačidla (napr. stlačte dvakrát  $\overline{\mathbf{8}^2}$  pre písmeno "U"). Meno začínajúce týmto písmenom sa vyznačí v zozname. V závislosti od zvoleného

#### tel. zoznamu získate prístup k niektorým alebo ku všetkým z týchto možností:

• zmazanie • premenovať

- hovor
- priradiť hlas. značku
- rýchla voľba
	-
- zmeniť typ
- poslať správu • predvoliť • kopírovať na SIM • ukázať
	- priradiť ku skupine

• kopírovať do tel.

# *Na SIM karte*

Zvoľte meno v tel. zozname na SIM karte a stlačte , pre sprístupnenie jednej z nasledujúcich možností:

- Vymazať pre zmazanie vybraného mena a čísla,
- Zmeniť pre zmenu vybraného mena a všetkých prináležiacich informácií,
- Kopír. do tel. pre kopírovanie vybraného mena a všetkých prináležiacich informácií do tel. zoznamu vo vašom telefóne.

# *V telefóne*

#### **Pridanie kolónky**

**1.** Pre pridanie novej kolónky k existujúcemu záznamu nájdite požadované meno, zvoľte Zobraziť a stlačte  $(OR)$ .

- 2. Zvoľte <Nový> a stlačte <sup>OK</sup>. Vyberte typ kolónky, ktorý chcete pridať a stlačte  $(OR)$ . Vložte číslo alebo text a stlačte <sup>(OK)</sup> pre uloženie zmien.
- **3.** Opakujte body 1 a 2 pre pridanie až 6 kolónok k danému záznamu. Krátko stlačte < pre návrat do predošlého menu, alebo dlhšie pre návrat do základného režimu.

*Čísla alebo text sa zobrazuje v poradí závislého od dátumu vytvorenia. Prvé faxové alebo telefónne číslo, ktoré vložíte, bude predvoleným číslom, zobrazí sa teda ako prvé v zozname. Ak chcete predvoliť iné číslo, pozrite si "Predvoliť" na str. 42. Alfanumerické kolónky (poznámka a e-mail) je možné iba upraviť alebo zmazať.*

#### **Zmena obsahu kolónky**

- **1.** Pre zmenu obsahu kolónky v existujúcom zázname zvoľte požadované meno, stlačte OK), zvoľte Zobraziť a stlačte opäť  $(OK)$ .
- **2.** Potom zvoľte v zozname kolónku, ktorú chcete zmeniť, stlačte <sup>(OK)</sup>, zvoľte Zobraziť a stlačte znovu <sup>(OK)</sup>. Zobrazia sa podrobnejšie informácie týkajúce sa zvolenej kolónky (vložené číslo, ikonka označujúca štandardné číslo, ikonka zodpovedajúca typu čísla a pod.).

Stlačte  $($ <sup>o $K$ </sup>) pre prístup do ďalšieho kruhového menu.

**3.** V následne zobrazenom kruhovom menu<br>zvoľte  $\overline{Z}$ meniť a stlačte  $\overline{QR}$  Urobte zvoľte Zmeniť a stlačte <sup>(OK)</sup>. Urobte<br>požadované zmeny a stlačte <sup>(OK)</sup> pre ich požadované zmeny a stlačte <sup>(OK)</sup> pre ich uloženie.

#### **Zmena typu kolónky**

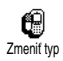

Pre zmenu typu kolónky existujúceho záznamu opakujte kroky 1 až 3 v odseku "Zmena obsahu kolónky". Potom zvoľte

Zmeniť typ v kruhovom menu, vyberte nový tvo čísla a stlačte  $(\alpha k)$  pre potvrdenie vášho výberu.

*Ak ste skopírovali váš SIM tel. zoznam do telefónu, môžu sa niektoré čísla zobraziť ako "Žiaden typ" a nemajú ikonku. Čísla "Žiaden typ" je možné iba upraviť: pre určenie typu týchto čísiel alebo pre zmenu typu iných uložených čísiel sa riaďte nižšie uvedenými pokynmi.*

#### **Zmazanie kolónky**

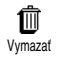

Pre zmazanie kolónky existujúceho záznamu opakujte kroky 1 až 3 v odseku "Zmena obsahu kolónky".

Potom zvoľte Vymazať v kruhovom menu a stlačte (<sup>OK</sup>) pre potvrdenie.

#### **Predvoliť**

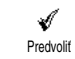

Prvé číslo, ktoré vložíte pri vytváraní nového záznamu, sa stane predvoleným číslom: zobrazí sa ako

prvé v zozname kolónok a automaticky sa použije pri rýchlej voľbe alebo pri stlačení <sup>(ok)</sup> a zvolení Volať alebo Odoslať SMS.

Pre zmenu predvoleného čísla (napr. predvolenie čísla "Do práce" namiesto čísla "Domov") opakujte kroky 1 až 3 v odseku "Zmena obsahu kolónky". Potom zvoľte Predvoliť v kruhovom menu a stlačte (<sup>OK</sup>) pre potvrdenie.

#### <span id="page-43-0"></span>**Kopírovať na SIM kartu**

衄 Kopír. na SIM Ako už bolo uvedené, vkladanie čísiel do tel. zoznamu na SIM karte je užitočné, ak často meníte tel.

prístroje. Ak si kopírujete tel. čísla na SIM kartu, budete mať pri použití iného telefónu alebo zmene tel. zoznamov k dispozícii vždy váš aktuálny tel. zoznam.

Pre skopírovanie čísla do tel. zoznamu na SIM karte opakujte kroky 1 až 3 v odseku "Zmena obsahu kolónky". Potom zvoľte Kopír. na SIM a stlačte  $($ OK).

# <span id="page-44-0"></span>**7 • Hovory a správy**

Menu Tel.zoznam sprostredkúva informácie týkajúce sa všetkých uložených mien vo zvolenom tel. zozname.

*Ak sa v jednotlivých tel. zoznamoch záznamy líšia, môže byť odlišný aj obsah menu.*

V menu Odkazy je možné pracovať so správami vo vašej hlasovej schránke, s krátkymi správami (SMS) – písanie a čítanie, upraviť nastavenia správ vrátane správ siete. Pomocou príkazu Vymazať je možné zmazať všetky správy naraz.

<span id="page-44-1"></span>Volanie čísla

## *Núdzové číslo*

Núdzové číslo volá najbližšiu Ø záchrannú pohotovosť vo vašom SOS volanieokolí. Vo väčšine prípadov môžete

volať toto číslo, aj keď ste ešte nevložili PIN kód.

*V závislosti od operátora siete je núdzové číslo možné volať aj bez vloženia SIM karty. Pre Európu je štandardné núdzové číslo 112 (pre Veľkú Britániu tiež 999).*

- **1.** Pre volanie tohto čísla stlačte v pohotovostnom režime príslušné tlačidlá alebo stlačte <sup>(OK)</sup> a zvoľte Tel. zoznam > Prezrieť zoznam > SOS volanie.
- 2. Stlačte (pre volanie a  $\overline{\mathcal{Y}}$  pre ukončenie hovoru.

## *Iné číslo*

#### **Vloženie čísla**

V základnom režime vložte číslo stláčaním príslušných tlačidiel. Stlačte  $\mathbb Q$  pre volanie a  $\mathbb Z$ pre ukončenie hovoru.

*Stlačenie* , *vám umožní vstup do kruhového menu, kde je možné toto číslo volať, uložiť alebo naň poslať SMS.*

#### **Voľba mena**

- 1. Stlačte **i** a zvoľte požadovaný záznam.
- **2.** Ak ste si vybrali tel. zoznam na vašej SIM karte:
- po vybraní záznamu jednoducho stlačte  $\mathcal{L}$  pre volanie **alebo**
- stlačte dvakrát (OK) pre vstup do ďalšieho kruhového menu, zvoľte Volať a stlačte <sup>(OK)</sup> pre volanie čísla.
- **3.** Ak ste si vybrali tel. zoznam vo vašom telefóne:
- Pre volanie **predvoleného** čísla:
- po zvolení položky jednoducho stlačte  $\mathcal{L}$  pre volanie, **alebo**
- stlačte <sup>(OK)</sup> pre vstup do kruhového menu<br>záznamov a zvoľte Volať.
- Pre volanie iného čísla zvoľte po vybraní záznamu Zobraziť a vyberte typ čísla v zozname (mobil, domov a pod.). Stlačte , pre vstup do ďalšieho kruhového menu a zvoľte Volať.
- **4.** Vo všetkých prípadoch stlačením ) ukončíte hovor.

## **Použitie rýchlej voľby**

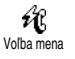

V pohotovostnom režime stlačte a podržte niektoré z tlačidiel  $(2)$ až  $\left( \widehat{\bullet} \right)$  pre volanie na priradené číslo

(viď. ["Rýchla voľba" na str. 17\)](#page-18-0): spojenie sa nadviaže. Stlačte  $\sqrt{\ell}$  pre ukončenie hovoru.

# Správy

Okrem klasického telefonovania môžete tiež posielať textové správy, tzv. SMS, spolu s melódiou alebo grafickou ikonkou (voliteľné). Tieto krátke správy môžu byť posielané komukoľvek (môže / nemusí byť v tel. zozname) a po príjme sa zobrazia na displeji ich mobilných telefónov.

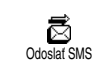

Položka Odoslať SMS z menu Odkazy vám umožňuje:

- posielať štandardnú alebo upravenú krátku textovú správu,
- upravovať naposledy poslanú správu a znovu ju poslať,
- pridať i-Melódiu, preddefinované zvuky, animáciu alebo obrázok vašej správe.

Štandardné SMS správy sa zobrazia jedna po druhej: Prosím zavolajte naspäť na... vám napríklad umožňuje zvoliť vopred nadefinovanú správu vrátane vášho čísla, ak je toto číslo prvé v položke Vlastné číslo (viď. [str. 43\)](#page-44-1).

## *Poslanie SMS*

#### **Na meno v zozname**

*Poslanie na predvolené číslo (ak ich je niekoľko) z tel. zoznamu v telefóne alebo na zvláštne tel. číslo (tel. zoznam na SIM karte).*

- 1. Stlačte **i**, zvoľte meno podľa želania a stlačte (<sup>OK</sup>
- 2. Zvoľte Odoslať SMS a stlačte <sup>(OK)</sup>, potom zvoľte typ správy, ktorú chcete poslať a stlačte ,. Vložte vašu správu, pripojte obrázok alebo zvuk, ak si to želáte a zvoľte Odosl.teraz alebo Uložiť (viď. nižšie).
- Stlačte  $(OK)$ , zvoľte Zobraziť a stlačte  $(OK)$ .
- 2. Zvoľte číslo podľa želania a stlačte <sup>(OK)</sup>.
- **3.** Postupujte podľa pokynov v bode 2 predošlého odseku.

## **Poslanie na akékoľvek iné meno**

Pre poslanie krátkej správy niekomu, kto nie je uložený v tel. zozname, stlačte  $($ <sup>ok</sup>) a zvoľte Odkazy, potom Odoslať SMS a Nový. Vložte tel. číslo, na ktoré chcete poslať správu a stlačte <sup>(OK)</sup>. Potom sa pre poslanie správy riaďte nižšie uvedenými pokynmi.

### <span id="page-46-0"></span>**Poslanie spolu s prílohou**

Táto voľba vám umožňuje pripojiť zvuk, ikonku alebo animáciu k vašej správe. V závislosti od typu súboru, ktorý chcete pripojiť, zvoľte Pridať grafiku pre pridanie bitmapového obrázku alebo animácie a/alebo Pridať zvuk pre pripojenie melódie. Zvoľte požadované sub-menu, potom jednu z dostupných položiek v zobrazenom zozname a stlačte  $($ o $\varepsilon)$  pre potvrdenie a pripojenie k vašej správe.

*K vašej SMS správe môžete pripojiť až 2 prílohy dvoch rôznych typov. Animácie a obrázky sa však*

*vylučujú: ak najskôr zvolíte animáciu a potom obrázok, pripojí sa iba obrázok – a naopak.*

Niektoré ikonky, animácie a zvuky sú vopred definované a dodávané spolu s vaším telefónom. Vlastné obrázky a zvuky, napr. ktoré ste prijali cez SMS alebo e-mail a uložili cez príslušné menu, sa automaticky zobrazia v sub-menu "Vlastné" (Vlastné melódie, Vlastné animácie a pod.). "Vlastné" položky nie je možné posielať cez SMS, ak sú chránené autorskými právami.

### **Vloženie telefónneho čísla**

Táto funkcia umožňuje vložiť do správy telefónne číslo zo zoznamu (napr. "Volaj Martinovi na 123456789"). Zvoľte Poslať číslo a potom vyberte názov kontaktu, z ktorého si prajete vložiť číslo. Ak vybraný kontakt zo zoznamu obsahuje viac čísiel, vyberte požadované číslo a stlačením <sup>(OK)</sup> ho vložte do správy.

## **Odoslať ihneď**

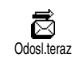

Umožňuje vám odoslať aktuálnu správu (viac informácií o vkladaní textu a čísiel nájdete na [str. 4\)](#page-5-0).

Stlačte  $($ <sup>o $\kappa$ </sup>) pre potvrdenie.

#### **Uložiť**

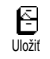

Umožňuje vám uložiť aktuálnu správu a prípadne aj jej priradené ikonky a melódie. Stlačte <sup>(OK)</sup> pre potvrdenie.

# *Čítanie SMS*

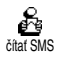

Položka čítať SMS z menu Odkazy vám umožňuje prezerať zoznam uložených a prijatých SMS správ. Ďalšie možnosti vám potom

umožňujú prácu so správami priamo vo vašom mobilnom telefóne.

#### **Prijaté správy**

- Správy, ktoré ste dostali a prečítali sú označené ikonkou . Správy prijaté a neprečítané sú označené obálkou. Zvoľte správu a stlačte (OK) pre jej čítanie. Keď je správa zobrazená, stlačte OK) pre sprístupnenie nasledujúcich možností:
- Odpovedať odosielateľovi poslať mu správu,
- Poslať ďalej vybranú správu (zvoľte prijímateľa v tel. zozname alebo vložte ručne tel. číslo. Správu, ktorú chcete poslať ďalej, nie je možné upravovať),
- Vymazať vybranú správu,
- Uložiť číslo odosielateľa (ak je pripojené k správe),
- Uložiť melódiu, ak bola poslaná spolu so správou SMS (viď. ["Stiahnutá a vlastná melódia" na](#page-27-0) [str. 26\)](#page-27-0),
- Uložiť grafiku, ak boli obrázky alebo animácie poslané spolu so správou,
- Vybrať číslo zo správy, ak bolo v úvodzovkách (zo správy je možné vybrať niekoľko čísiel),
- Volať na číslo odosielateľa (závisí od operátora).
- - Položka Pridať do archívu vám umožňuje uložiť prečítané správy do pamäte telefónu. Uložené správy je potom možné zobraziť stlačením <sup>(OK)</sup> a zvolením Odkazy, Archív SMS.

*Presunutím správy do archívu sa daná správa zmaže zo zoznamu prečítaných SMS správ.*

- Upraviť správu zo zložky Prečítané alebo Archív a poslať ďalej (môžete pridať obrázok alebo zvuk).

*Ak bol obrázok alebo zvuk pripojený k správe, ktorú upravujete, musíte ho najskôr uložiť do* albumu obrázkov *alebo v menu* Vlast. melódie *(zoznam vyzváňacích tónov). Potom ho znovu pripojte k vašej správe (viď. [str. 45\)](#page-46-0)*

#### **Uložené správy**

Správy, ktoré odošlete sa uložia v normálnom režime označené ikonkou 日 a v režime automatického ukladania SMS označené malou

ikonkou schránky. Zvoľte požadovanú správu a stlačte <sup>(OK</sup>) pre jej čítanie. Po zobrazení stlačte  $(\alpha)$  pre sprístupnenie možností popísaných vyššie v odseku "Prijaté správy", vrátane ukladania čísla odosielateľa.

#### **Všetko zmazať**

Táto funkcia vám umožňuje zmazať všetky správy menu Odkazy – buď zo zložky Prečítané SMS (správy na SIM karte) alebo Archív SMS (správy v telefóne).

## *Zmazanie SMS*

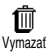

Celý zoznam SMS je možné naraz zmazať: stlačte <sup>OK</sup>, zvoľte Odkazy a potom Vymazať. Stlačte znovu (OK)

pre vymazanie zoznamu SMS správ.

*Zmazanie zoznamu SMS správ je užitočné pre uvoľnenie miesta v pamäti, aby bolo možné ukladať nové správy.*

# *SMS archív* 冃

Umožňuje vám zobraziť všetky uložené správy. Správy je možné uložiť buď aktivovaním voľby Auto.ulože.SMS (viď. str. 48), alebo Pridať do archívu

zvolením prijatej správy, stlačením dvakrát  $(OR)$ 

a zvolením Pridať do archívu. Správy nie je možné v tomto menu upravovať.

## *Nastavenia SMS*

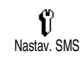

Toto menu vám umožňuje prispôsobiť vaše SMS pomocou nižšie popísaných volieb.

#### **SMS centrum**

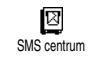

Umožňuje vám zvoliť vaše štandardné SMS centrum. **Ak nie je uložené na SIM karte, musíte sem**

**vložiť číslo vášho SMS centra.**

#### **Podpis**

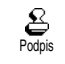

Umožňuje vám podpísať vaše SMS správy. Tento podpis pozostáva z niekoľkých znakov reprezentujúcich

vaše predvolené "Vlastné číslo". Môžete tu určiť podpis, ktorý sa prenáša na konci vašej správy. Dĺžka správy sa v závislosti od toho zmenší. Podpis môžete upravovať a ukladať.

#### **Doba platnosti**

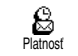

Umožňuje vám zvoliť dobu, po ktorú je vaša správa uložená v SMS

centre. Toto je užitočné, keď je prijímateľ mimo dosahu siete (a preto nemôže ihneď prijať vašu správu).

#### *Závisí na účastnickej zmluve.*

#### **Spiatočná cesta**

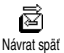

Môžete aktivovať alebo deaktivovať túto voľbu, ktorá vám umožňuje

prenášať číslo vášho SMS centra spolu so správou. Prijímateľ môže potom odpovedať cez vaše SMS centrum a nie cez jeho. Toto urýchli prenos správ.

### *Závisí od operátora.*

#### **Správa o doručení**

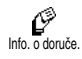

Môžete aktivovať alebo deaktivovať túto voľbu, ktorá vás informuje formou krátkej správy, či vaša SMS

bola doručená alebo nie.

#### *Závisí od operátora.*

#### **Automatické ukladanie SMS**

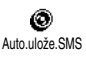

Umožňuje vám aktivovať alebo deaktivovať automatické ukladanie poslaných správ do archívu.

## *SMS správy siete*

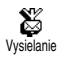

Toto menu vám umožňuje aktivovať alebo deaktivovať príjem SMS správ siete pre všetkých zákazníkov. Keď je táto služba aktivovaná, mobilný telefón bude prijímať správy siete prenášané všetkým zákazníkom.

**Príjem**

Umožňuje vám aktivovať / deaktivovať príjem správ prenosových buniek. Pri aktivovaní (Zapnúť) je potrebné definovať jednu alebo viac tém popísaných nižšie. Príjem

#### **Témy**

≣ Zoznam

Umožňuje vám definovať typ správ, ktoré chcete prijímať. Pre definovanie nového typu zvoľte <Nový>, vložte kód dodaný operátorom a ak si želáte, priraďte názov. Ak zvolíte existujúci typ v zozname, môžete ho zmeniť alebo zmazať. Do zoznamu je možné vložiť až 15 rôznych typov správ. Pre získanie kódov zodpovedajúcich rôznym typom, kontaktujte vášho operátora siete.

#### **Kódy oblasti**

Umožňuje vám zvoliť typ správ, 爲 ktoré si želáte nepretržite Kód oblastizobrazovať v základnom režime. Pre tento špeciálny typ správ je potrebné vložiť daný typ do menu Kód oblasti aj do menu Zoznam.

## Zoznam hovorov

Toto menu vám sprostredkúva zoznam odchádzajúcich a prichádzajúcich hovorov, tak ako aj pokusov pri automatickom opakovaní voľby a podrobnosti týkajúce sa hovorov. Uskutočnené, zmeškané a prijaté hovory sa zobrazia v chronologickom poradí tak, že najnovší záznam je na začiatku zoznamu. Ak je zoznam hovorov prázdny, na displeji sa zobrazí Zozn.prázdny.

## *Zobrazenie*

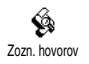

Stlačte <sup>OK</sup> a zvoľte Zozn. hovorov, potom pre zobrazenie zoznamu stlačte dvakrát <sup>(OK)</sup>. Stlačte znovu , pre zobrazenie dátumu, času,

čísla, stavu hovoru a zistenie, či šlo o odchádzajúci alebo prichádzajúci hovor. Stlačte  $(x)$  pre vstup do kruhového menu, ktoré vám umožní Volať, Odoslať SMS, Vymazať zvolený hovor alebo Uložiť priradené číslo.

*Zoznam hovorov je možné zobraziť priamo zo základného režimu stlačením* c*. Taktiež môžete zvoliť položku zo zoznamu hovorov a stlačiť* ( *pre volanie na príslušné číslo.*

#### *Vymazanie*

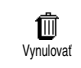

Stlačte <sup>(OK)</sup>, zvoľte Zozn. hovorov a potom Vynulovať. Stlačte <sup>(OK)</sup> pre zmazanie zoznamu hovorov.

# **8 • Plánovač a ostatné**

Váš mobilný telefón je vybavený plánovačom, ktorý vám umožňuje správu a usporiadanie rôznych udalostí vrátane schôdzí.

Udalosti je možné zobraziť rôznymi spôsobmi (zobrazenie dňa, týždňa alebo mesiaca), kedykoľvek je možné ich meniť alebo zmazať, tak ako aj opakovať v určitých časových odstupoch. ["Alarm diára"](#page-28-0) (viď. [str. 27\)](#page-28-0) vám umožňujú pripomenúť nastavenú udalosť (napr. 5 min pred stretnutím).

Menu Rozšírené vám ponúka také položky ako "Kalkulačka", "Budík", "Počítadlá hovorov" umožňujú kontrolu cien za hovory.

## Plánovač

## *Vytvorenie novej udalosti*

Toto menu vám umožňuje vytvoriť udalosti a uložiť ich vo vašom plánovači. Udalosťami môžu byť Jednania, Dovolenky alebo úlohy. Ak je upozornenie plánovača zapnuté (viď. [str. 27\)](#page-28-0), ozve sa tón v nastavený dátum a čas.

- 1. Stlačte <sup>(OK</sup>), zvoľte Kalendár > Udalosti a stlačte  $(\alpha k)$
- 2. Zvoľte  $\leq Nov' > a$  stlačte  $(OR)$ .
- **3.** Zvoľte typ vytváranej udalosti (Jednanie, Dovolenka, úlohy) a stlačte  $(OR)$ .
- **4.** Vložte dátum a čas začiatku / konca udalosti a stlačte <sup>(OK)</sup>. Potom vložte text týkajúci sa udalosti (napr. "Stretnutie s Novákom") a stlačte  $(OR)$
- **5.** Menu Nasta. upozor. vám pripomenie udalosti upozorňovacím tónom v nastavenom čase. Tlačidlami vľavo/vpravo nastavte Pripomenutie tejto udalosti a stlačte  $(OR)$ .

*Toto menu sa týka len udalostí* Jednanie *a* úlohy*. Nezabudnite, že upozorňovanie závisí od času zobrazeného na displeji. Preto sa upraví pri zmene časovej zóny (viď. ["Čas a dátum" na str. 29\)](#page-30-0).*

- **6.** Pomocou tlačidiel vľavo/vpravo nastavte voľbu Opakovať a stlačte  $(OR)$ .
- **7.** Udalosti sa zobrazujú podľa dátumu a času spustenia. V zozname udalostí:
- stlačte a podržte  $\subseteq$  pre návrat do základného režimu, alebo
- opakujte body 2 až 7 pre vytvorenie ďalších načasovaných udalostí.

*Plánovač sa delí o kapacitu pamäte s ostatnými funkciami (tel. zoznam, album obrázkov a pod.). Preto sú tieto funkcie na sebe závislé: čím viac* *udalostí vytvoríte, tým menej mien, poznámok alebo obrázkov je možné uložiť a naopak. Maximálny počet udalostí + mien, ktoré je možné uložiť, je 299. Ak sa zobrazí "Plný zoznam", zmažte udalosť (alebo meno), aby bolo možné vytvoriť nový záznam. Pre zistenie voľnej kapacity pamäte v telefóne stlačte* ,*, zvoľte* Rozšírené *a potom* Stav pamäti*.*

# *Úprava udalosti*

#### **Zmena udalosti**

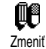

*Pri vytváraní udalosti nie sú k dispozícii niektoré kolónky – pomáhajúc tak rýchlemu vytvoreniu.*

*Sú však k dispozícii pri zmene danej udalosti.*

- 1. Pre zmenu udalosti stlačte <sup>(OK)</sup> a zvoľte Kalendár, Udalosti, potom požadovanú udalosť a stlačte  $($ <sup>ok</sup>).
- **2.** Keď váš telefón zobrazí podrobnosti ohľadom zvolenej udalosti, stlačte <sup>(OK)</sup>, zvoľte Zmeniť a stlačte znovu  $($ OK $)$ .

*Zmena opakovanej udalosti upraví všetky termíny tejto položky: v tomto prípade stlačte* , *pre potvrdenie.*

**3.** Zmeňte akúkoľvek informáciu podľa potreby – viď. vyššie.

#### **Zmazanie udalosti**

*Zmazanie jednorázovej udalosti*

- 1. Stlačte <sup>(OK)</sup> pre vstup do hlavného menu, zvoľte Kalendár, Udalosti, potom požadovanú udalosť a stlačte dvakrát  $($ <sup>ok</sup>)
- 2. Zvoľte Vymazať a stlačte <sup>(OK)</sup> pre potvrdenie.

*Zmazanie opakujúcej sa udalosti*

**Zvolením termínu v minulosti**

- 1. Stlačte <sup>(OK)</sup> a zvoľte Kalendár, Udalosti, potom termín v minulosti a stlačte  $(OR)$ .
- **2.** Po zobrazení podrobností danej udalosti stlačte <sup>(OK)</sup>, zvoľte Vymazať a stlačte <sup>(OK)</sup> pre potvrdenie: zmažú sa len termíny v minulosti zvolenej udalosti.

**Zvolením termínu v budúcnosti**

- 1. Stlačte  $(X)$  pre vstup do hlavného menu, zvoľte Kalendár, Udalosti, potom termín v budúcnosti a stlačte <sup>(OK)</sup>.
- **2.** Po zobrazení podrobností danej udalosti stlačte  $(OK)$ , zvoľte Vymazať a stlačte  $(OK)$  pre potvrdenie: zmažú sa všetky termíny zvolenej udalosti.

## *Zmazanie uplynulých udalostí*

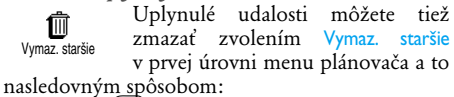

- 1. Stlačte (OK), zvoľte Kalendár > Vymaz. staršie a stlačte  $(\overline{OK})$ .
- **2.** Vložte dátum začiatku (v minulosti alebo budúcnosti) od ktorého sa všetky predošlé udalosti zmažú a stlačte  $(OR)$ .
- 3. Stlačte  $(\infty)$  pre potvrdenie. V tomto prípade sa zmažú všetky udalosti predchádzajúce tomuto dátumu.

*Pre zmazanie všetkých udalostí vo vašom plánovači vložte dátum začiatku niekoľko rokov dopredu (napr. 12/31/2010). Týmto spôsobom sa naraz zmažú všetky udalosti predchádzajúce tomuto dátumu.*

#### **Zobrazenie udalostí**

Denný plán, Týž. plán a Mesačný plán ukáže všetky udalosti vo vašom plánovači vo zvolenom formáte. Pre zobrazenie udalostí týmto spôsobom vykonajte nasledovné:

1. Stlačte <sup>OK</sup>, zvoľte Kalendár > zobrazenie podľa vášho výberu a stlačte <sup>(OK)</sup>.

- **2.** Po zvolení typu zobrazenia stlačte tlačidlo vľavo/vpravo pre zobrazenie predošlého alebo nasledujúceho dňa, týždňa alebo mesiaca.
- 3. Stlačte <sup>(OK</sup>) pre zobrazenie zoznamu príslušných udalostí alebo vytvorenie novej udalosti.

#### **Časová zóna**

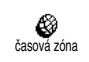

Keďže je zmena časovej zóny pri častom cestovaní nevyhnutná, nezabudnite, že to ovplyvní všetky

záznamy v plánovači: termíny udalostí sa upravia v závislosti od času zobrazeného na displeji (viď. ["Čas a dátum" na str. 29](#page-30-0)).

### Ostatné

Toto menu vám umožní prácu s funkciami Počítadlá hovorov, Budík, Kalkulačka a Hra tehličky.

# *Hra "tehličky"*

*Toto menu môže závisieť od operátora – preto sa môže ikonka a obsah líšiť.*

 $\mathcal{L}$  $\sum_{\text{Hra}}$ 

Toto menu vám sprístupňuje hru pozostávajúcu zo zhadzovania múriku z tehál pomocou loptičky a rakety. Po zhodení poslednej tehličky sa dostanete do ďalšej úrovne. Ovládanie tlačidlami je nasledovné:

- $\left( \frac{1}{2} \right)$  a  $\left( \frac{1}{2} \right)$  Pohyb vľavo alebo vpravo
- $(\overline{\mathbf{F}_{\mathbf{r}}})$  a  $(\overline{\mathbf{H}})^{\overline{5}}$  Pre hod loptičkou vľavo alebo vpravo
- **0**: Pre pozastavenie hry. Pauza je obmedzená na 2 minúty, po ktorých sa displej vráti do základného režimu a hra sa zruší.

## *Počítadlá hovorov*

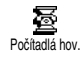

Toto menu vám umožňuje správu ceny a trvania vašich hovorov.

#### *Celkový čas hovorov*

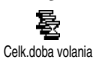

Zvoľte túto položku a stlačte  $(\alpha k)$ , pre Zobrazenie alebo Vynulovanie počítadla času odchádzajúcich alebo prichádzajúcich hovorov.

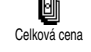

*Celková cena (závisí od operátora)*

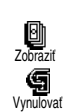

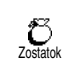

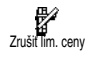

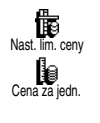

Umožňuje vám zobraziť celkovú cenu a nastaviť počítadlo na nulu. Môže byť chránená kódmi PIN alebo PIN2. Ukazuje minutú sumu podľa prepočtu danej sadzby. Umožňuje vám vynulovať aktuálnu Celkovú cenu. Vyžaduje váš kód PIN2. Umožňuje vám zistiť zostávajúci kredit (v porovnaní s vopred nastaveným limitom). Umožňuje vám zrušiť limit ceny. Môže byť chránené kódmi PIN alebo PIN2 (závisí od operátora). Umožňuje vloženie cenového limitu použitého v menu Zostatok. Umožňuje nastaviť alebo zmeniť sadzbu na jednotku. Najprv vložte použitú menu (max. tri znaky) a potom cenu na jednotku.

#### *Informácia pri ukončení hovoru (závisí od operátora)*

G) Inf. po hovore

Umožňuje vám aktivovať alebo deaktivovať zobrazenie dĺžky a / alebo ceny každého hovoru po jeho skončení.

*Informácia o poslednom hovore (závisí od operátora)*

倒 Inf. po posl. hov.

Umožňuje zobrazenie doby trvania a / alebo ceny vášho posledného hovoru.

## *Stav pamäte*

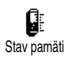

Toto menu vám umožňuje zobraziť percentuálny podiel voľnej pamäte vo vašom telefóne. Niektoré funkcie

sa delia o miesto v pamäti (obrázky, vlastné melódie a pod.). Stlačte  $($ ok) pre zistenie stavu pamäte – zobrazí sa pomer obsadenej a voľnej pamäte. Stlačte opäť <sup>(OK)</sup> pre vstup do zoznamu.

*Ak sa pri ukladaní novej položky zobrazí "Plný zoznam" alebo pre uvoľnenie miesta v pamäti musíte v príslušnom menu zmazať položku (napr. meno alebo udalosť), aby bolo možné vytvoriť alebo pridať novú.*

## *Kalkulačka*

儞 Kalkulačka

Toto menu vám sprostredkúva nasledujúce funkcie:

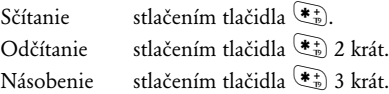

Delenie stlačením tlačidla  $\left(\frac{\mathbf{F}^+}{\mathbf{F}^+}\right)$  4 krát. Výsledok stlačením tlačidla  $(\pm \overline{5})$ .

Zadanie vložte pomocou klávesnice. Presnosť kalkulačky je až 2 desatinné miesta pričom sa používa zaokrúhľovanie. Stlačte <sup>co</sup> pre opravu čísiel. Desatinnú bodku dostanete stlačením a podržaním  $\overline{0:}$ . Stlačte a podržte druhýkrát  $\overline{\subseteq}$ pre návrat do základného režimu.

#### *Budík*

- Toto menu vám umožňuje nastaviť O budík. Zvoľte Rozšírené, Budík Budíka tlačidlami vľavo/vpravo ho aktivujte. Vložte čas a stlačte  $(X)$  pre voľbu:
- Raz aktivuje budík v nastavený deň a čas,
- Denne aktivuje budík v nastavený čas každý deň v týždni,
- Mimo víkendov aktivuje budík v nastavený čas len mimo víkendu.

Potom zvoľte typ zvukového upozornenia: budík alebo melódiu a stlačte  $(\alpha k)$  pre potvrdenie vášho výberu.

*Budík bude zvoniť, aj keď vypnete váš telefón, ale NEBUDE zvoniť, ak je hlasitosť zvonenia nastavená na* Ticho *(viď. [str. 26](#page-27-1)). Pre vypnutie budíku stlačte akékoľvek tlačidlo.*

# **9 • E-mail**

**Ak nemáte túto službu k dispozícii***, musíte si zriadiť e-mailové konto (cez telefón alebo cez internet pomocou počítača) a obdržať informácie o nastavení od vášho operátora. V tomto prípade vám prevádzkovateľ / operátor poskytne všetky parametre (viď. nižšie), ktoré je potrebné zadať.*

**Ak túto službu máte k dispozícii***, stačí jednoducho zadať prihlasovacie meno, heslo a e-mailovú adresu vášho e-mailového konta.*

Váš mobilný telefón je vybavený e-mailovou aplikáciou umožňujúcou posielanie a príjem e-mailov ako na počítači (môžete tiež pripojiť prílohu ako napr. jpeg obrázok). E-maily je potom možné poslať niekomu inému a prílohy je možné ukladať vo vašom mobilnom telefóne.

Táto funkcia závisí od operátora a poskytovateľa internetu (ISP): váš telefón toto umožňuje, ak je to možné aj zo strany operátora. Pre podrobnejšie informácie ohľadom dostupnosti a cien sa obráťte na vášho poskytovateľa internetu (ISP).

*Schránky 1 a 2 disponujú rovnakými nastaveniami a možnosťami. Ich odlišné nastavenie vám umožní mať dva rozdielne e-mailové prístupy / adresy z vášho*

### *mobilného telefónu.*

*Ohľadom vkladania textu a čísiel, vrátane špeciálnych znakov ako @ alebo % si pozrite tabuľku znakov na [str. 6](#page-7-0).*

Ako je vidieť na obrázkoch nižšie – musia byť pred použitím funkcie e-mailu **nastavené dva typy parametrov**: nastavenia obdržané od vášho operátora – potrebné pre pripojenie do siete (viď. ["GSM sieť"](#page-57-0)) a parametre potrebné pre pripojenie na server vášho poskytovateľa internetu (viď. ["Prístup](#page-57-1) [na e-mailový server"\)](#page-57-1).

**Váš telefón môže byť vopred nastavený. V tomto prípade je väčšina parametrov už nastavených a nie je potrebné ich meniť** (okrem prihlasovacieho mena, hesla a e-mailovej adresy, ktoré si volíte pri vytváraní e-mailového konta).

*V niektorých prípadoch môže byť váš operátor zároveň aj poskytovateľom e-mailových služieb.*

## **Nastavenia**

## *Názov účtu*

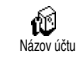

Toto menu vám umožňuje zmeniť názov dostupných e-mailových kont.

*Názov e-mailového konta môže byť vopred nastavený vašim operátorom. V tomto prípade nie je možné daný názov zmeniť.*

- 1. Stlačte <sup>OK</sup>, zvoľte E-mail > E-mail 1> Nastavenia  $>$  Názov účtu a stlačte  $(OR)$ .
- **2.** Zadajte nový názov v alfanumerickom editačnom okienku a stlačte  $(OR)$ .

## <span id="page-57-0"></span>*GSM sieť*

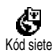

Toto menu vám umožňuje vložiť alebo zmeniť GSM nastavenia poskytnuté vašim operátorom. Sú

to: Tel. číslo, Prihlásenie, Heslo a Auto.odpoj.

Kolónka Tel. číslo vám umožňuje vložiť telefónne číslo (dodané vašim ISP) potrebné pre vytvorenie spojenia. Tlačidlami vľavo/vpravo zvoľte:

- číslo ISDN pre vloženie čísla ISDN ISP, **ALEBO**
- Analóg.č. pre vloženie čísla analógovej siete  $a$  stlačte  $(\overline{6k})$ .

*Obráťte sa na vášho operátora (ISP) ohľadom informácie, ktoré číslo je treba zvoliť.*

Kolónka Auto.odpoj. vám umožňuje nastaviť čas, po ktorom sa pri neaktívnosti spojenia telefón automaticky odpojí od siete (ak bol pripojený).

Tlačidlami vľavo/vpravo zvoľte hodnotu medzi 3  $a\check{z}$  10 min a stlačte  $(\circ\kappa)$  pre potvrdenie.

*Ak neprebieha výmena dát so sieťou (pripojenie, posielanie e-mailu, odpojenie), telefón sa automaticky odpojí po nastavenej dobe neaktívnosti.*

Prihlasovacie meno a heslo ste si volili pri vytváraní vášho konta. Zadajte tieto parametre, ako ste si ich zvolili.

### <span id="page-57-1"></span>*Prístup na e-mailový server*

Menu popísané v tomto odseku sprostredkúva nastavenia potrebné pre pripojenie na e-mailový server vášho poskytovateľa internetu (ISP) cez mobilný telefón. Všetky potrebné informácie dostanete k dispozícii od vášho poskytovateľa internetu.

- 1. Stlačte <sup>(OK)</sup>, zvoľte E-mail, potom Mailbox 1, Nastavenie a stlačte  $(OR)$
- 2. Zvoľte E-Mail server a stlačte <sup>(OK)</sup>. Kolónky, ktoré je potrebné vyplniť, sú nasledovné: POP3 adresa, SMTP adresa, Prihlásenie, Heslo a E-mail adresa.

Kolónka POP3 adresa vám umožňuje vložiť IP alebo DSN adresu POP3 servera, ktorý sa používa pre **príjem** e-mailov.

Kolónka SMTP adresa vám umožňuje vložiť IP alebo DSN adresu POP3 servera, ktorý sa používa pre **odosielanie** e-mailov.

V niektorých prípadoch si prihlasovacie meno a heslo volíte pri vytváraní vášho konta. Zadajte tieto parametre, ako ste si ich zvolili.

# *Ostatné*

Menu popísané v tomto odseku ponúka rozšírené nastavenia, ktoré by už mali byť vopred nastavené, takže by ste ich už nemali meniť.

*Ak sú kolónky tohto menu prázdne alebo ak sa vyskytnú problémy pri pripojení, obráťte sa na vášho poskytovateľa internetu.*

Položky tohto menu sú nasledovné: POP3 port, SMTP port, DNS adresa a SMTP autoriz.

Kolónka POP3 port vám umožňuje vložiť číslo portu POP3 servera, ktorý sa používa na **príjem** e-mailov a kolónka SMTP port umožňuje vložiť číslo portu SMTP servera, ktorý sa používa na **odosielanie** e-mailov.

Kolónka DNS adresa vám umožňuje vložiť DNS adresu externej dátovej siete, na ktorú sa chcete pripojiť. Položka SMTP autoriz. vám umožňuje aktivovať / deaktivovať autorizačný proces so serverom SMTP.

*Vo väčšine európskych krajín by malo byť toto menu nastavené na* Vypnuté*: vaše e-maily sa neodošlú, ak bude nastavené* Zapnuté*. Podrobnejšie informácie získate od operátora.*

## Písanie a posielanie e-mailov

Menu Poslať E-mail vám umožňuje Ħ posielať e-maily jednému alebo Poslať E-mailnaraz viacerým prijímateľom vrátane prílohy ako napr. jpeg obrázka. Po príjme môžu byť vaše správy poslané ďalej a prílohy zobrazené vhodným softvérom.

## <span id="page-58-0"></span>*Poslanie jednému alebo viacerým príjemcom*

- 1. Stlačte <sup>(OK)</sup>, zvoľte E-mail a potom podľa želania Mailbox 1 alebo Mailbox 2. Zvoľte Poslať E-mail a stlačte  $($ OK $)$ .
- **2.** Tlačidlom nadol vyberte Prid. adresáta a stlačte <sup>(OK)</sup> pre vstup do zoznamu.

*Ak zvolíte tel. zoznam "Na SIM karte", nebude možné vylistovať e-mailové adresy, zobrazí sa však okienko, kam môžete e-mailovú adresu vložiť. Informácie ohľadom výberu tel. zoznamu – viď. ["Tel.](#page-39-0) [zoznam" na str. 38](#page-39-0).*

- **3.** Vyberte meno v zozname a stlačte <sup>(OK)</sup> pre jeho pridanie do zoznamu adresátov alebo stlačte <sup>D</sup> pre zrušenie a návrat do predošlého sub-menu.
- 4. Naspäť v zozname Adresáti stlačte <sup>(OK)</sup> pre Zmenu e-mailovej adresy, Odstránenie zo zoznamu alebo zvoľte Prid. adresáta, stlačte , pre opätovný vstup do tel. zoznamu a pridanie ďalších mien do zoznamu adresátov.
- **5.** Pre pridanie požadovaného počtu adresátov opakujte kroky 2 až 4.
- 6. Zvoľte Potvrd. zoznam a stlačte <sup>(OK)</sup>. Potom vložte predmet vášho e-mailu (túto kolónku môžete nechať prázdnu) a stlačte  $($ o $\kappa)$ .
- **7.** Do ďalšieho okienka vložte text vášho e-mailu (aj táto kolónka môže zostať prázdna). Pre odoslanie vášho e-mailu stlačte <sup>(OK)</sup>.

*Viac informácií o vkladaní textu nájdete na v odseku ["Vkladanie textu / čísiel" na str. 4](#page-5-0). Ak opustíte menu* Poslať E-mail *pred odoslaním e-mailu, jeho obsah sa zmaže a neuloží sa.*

8. Zvoľte Zmen. E-mail a stlačte <sup>(OK)</sup>, ak chcete zmeniť obsah vášho e-mailu. Vrátite sa tak do bodu 2: riaďte sa nasledujúcimi pokynmi pre

vyplnenie zoznamu adresátov a odoslanie vášho e-mailu.

Zvoľte Odosl.teraz a stlačte <sup>(OK)</sup> pre odoslanie vášho e-mailu. Váš mobilný telefón sa pripojí na internetový server, pošle váš e-mail na adresy v zozname adresátov a následne sa odpojí.

*Tento úkon je možné zrušiť stlačením a podržaním tlačidla* e *. Váš mobil sa odpojí od siete, opustí e-mailové menu a vráti sa do základného režimu. Ak vstúpite do menu* Nastavenie *počas pripojenia, telefón sa taktiež odpojí. V tomto prípade sa váš e-mail stratí.*

V závislosti od nastavenia hovorov (viď. ["Další](#page-37-0) [hovor" na str. 36\)](#page-37-0) je možné prijímať hovory počas e-mailového pripojenia. V tomto prípade – ak prijmete prichádzajúci hovor, zobrazí váš telefón informácie týkajúce sa hovoru a menu "e-mail" sa zavrie. Po skončení hovoru sa telefón prepne do základného režimu.

#### *S prílohou*

- **1.** Zopakujte vyššie uvedené kroky 1 až 7. Zvoľte Priložiť súbor a stlačte  $(OK)$ .
- **2.** Zobrazí sa zoznam s dostupnými JPEG súbormi. Zvoľte obrázok, ktorý chcete poslať a stlačte  $(\overline{OK})$ .

*Naraz môžete pridať iba jeden JPEG súbor. Ak opustíte menu* Poslať E-mail *pred odoslaním vášho e-mailu, jeho obsah (vrátane prílohy) sa vymaže bez uloženia.*

**3.** Potom zvoľte Zmen. E-mail alebo Odosl.teraz a stlačte  $\overline{\text{OK}}$  pre potvrdenie.

## Príjem a čítanie e-mailov

E-maily sú prijímané serverom, na Ф ktorý sa musíte pripojiť, aby ste si Otvoriť MAILBOX mohli stiahnuť prijaté e-maily do vášho mobilného telefónu (u niektorých operátorov vám pri príjme nového e-mailu príde SMS správa). Najskôr je potrebné stiahnuť zo servera hlavičky e-mailov – pred stiahnutím príslušných e-mailov.

## *Pripojenie na server*

# **Proces pripojenia**<br>**1.** Stlačte <sup>(OK)</sup>

- a zvoľte E-mail, potom podľa želania Mailbox 1 alebo Mailbox 2. Zvoľte Otvoriť MAILBOX a stlačte  $(OR)$ .
- **2.** Váš mobilný telefón sa automaticky pripojí na e-mailový server a stiahne hlavičky e-mailov. Ak ste nedostali žiaden e-mail, zobrazí sa na displeji Zozn.prázdny. V opačnom prípade sa

zobrazia hlavičky e-mailov v podobe zoznamu.

- **3.** Celkový počet prijatých a čakajúcich e-mailov na serveri sa zobrazí vo vrchnej časti displeja, tak ako aj počet strán potrebný pre zobrazenie všetkých hlavičiek.
- **4.** Váš mobilný telefón prijme päť e-mailových hlavičiek na jeden krát. Ak sa na konci (príp. začiatku) zoznamu zobrazí Nasledujúci (príp. Predošlý), znamená to, že ďalšie e-mailové hlavičky čakajú na serveri: vyberte jednu z týchto možností a stlačte  $($ ok) pre ich stiahnutie.

*E-mail bez prílohy je možné automaticky zobraziť v príslušnom okienku.*

#### **Informácie hlavičiek**

Zvoľte hlavičku, stlačte <sup>(OK)</sup>, zvoľte Detaily a stlačte znovu  $(0K)$  pre zobrazenie adresy odosielateľa, predmetu e-mailu, dátumu a času odoslania a prípadne aj veľkosti prílohy. Pri každej hlavičke sa môžu zobraziť nasledujúce ikonky:

[bez ikonky] E-mail je možné stiahnuť.

- E-mail je príliš veľký, nie je možné ho stiahnuť.
- Tento e-mail je označený pre zmazanie (viď. [str. 62](#page-63-0)).

#### <span id="page-61-0"></span>*Stiahnutie e-mailov*

◓ 侖

Jednoducho zvoľte jednu 觱 z prijatých e-mailových hlavičiek Prijat. E-mail a stlačte <sup>(OK)</sup>. Potom zvoľte Prijat. E-mail a stlačte  $($ OK) pre stiahnutie príslušného e-mailu. Tento úkon opakujte pre stiahnutie každého e-mailu prináležiaceho každej zvolenej hlavičke.

*Môžete tiež stlačiť* , *pre vstup do kruhového menu e-mailových hlavičiek a zvoliť z ponúknutých možností* Prijat. E-mail*. Ak je e-mail príliš veľký (cez 7 KB), bude odmietnutý a sťahovanie sa zruší.*

# *Príjem a uloženie príloh*

ПI.

同

Ak e-mail, ktorý ste dostali, obsahuje prílohy (JPEG obrázok, textový súbor alebo iný e-mail), označí sa zvláštnou ikonkou:

- Obsahuje podrobnosti o e-mailovej  $\mathbf{E}$ hlavičke (dátum a čas, e-mailová adresa odosielateľa a pod.), stlačte  $(X^{\text{K}})$  pre zobrazenie týchto podrobností.
	- Text e-mailu je vo forme prílohy, stlačte , pre jeho čítanie. V tomto prípade nie sú k dispozícii žiadne ďalšie možnosti: je možné ho čítať, nie však ukladať alebo posielať ďalej.
	- K e-mailu je priložený textový súbor (iba text, formát " $.txt$ "), stlačte  $\overline{^\text{OK}}$  pre jeho čítanie. V tomto prípade nie sú k dispozícii žiadne ďalšie možnosti.
	- Program potrebný pre zobrazenie tejto prílohy nie je k dispozícii vo vašom telefóne, alebo je e-mail príliš veľký.

[Ikonka K prijatému e-mailu je priložený iný pošty] e-mail (pripojiť je možné až 5 e-mailov – jeden po druhom). Pre pripojený e-mail nie sú k dispozícii žiadne ďalšie možnosti: je možné ho čítať, nie však ukladať alebo posielať ďalej.

K tomuto e-mailu je priložený obrázok п JPEG formátu. V zozname zvoľte pripojený obrázok a stlačte dvakrát <sup>(OK)</sup> pre jeho uloženie v mobilnom telefóne (ak si to želáte, môžete ho premenovať).

*Aby ste mohli obrázok zobraziť cez menu* Album*, musíte ho mať najskôr uložený. Pre podrobnejšie informácie – viď. ["Album obrázkov" na str. 23](#page-24-0). Ak nie je dostatok pamäte pre uloženie nového obrázka, musíte zmazať niektorú položku (meno, udalosť alebo obrázok) – aby bolo možné uložiť novú.*

Váš mobilný telefón môže odmietnuť obrázok ak je príliš veľký alebo ak nie je v správnom formáte. Pre získanie optimálnych výsledkov pri príjme obrázka cez e-mail vykonajte nasledovné:

- Prijímaný obrázok musí byť uložený vo formáte JPEG (prípony JPG, JPE alebo JPEG).
- Veľkosť obrázku by nemala presiahnuť 7 KB.
- Pre správne zobrazenie je optimálna veľkosť je 101 × 69 bodov (maximálna šírka je 160 bodov a maximálna výška 128 bodov), v 24 bitových farbách. Odporúčame vám použiť štandardný softvér pre úpravu obrázkov – pre výber veľkosti obrázku, ktorý chcete poslať na váš mobilný telefón.
- Použite názov súboru dlhý maximálne 10 znakov. Potom je možné pridať príponu  $ako$  ...  $ips^{\alpha}$ .

### *Pridanie e-mailovej adresy do tel. zoznamu*

*Aby bolo možné vložiť e-mailovú adresu, musíte mať zvolený tel. zoznam vo vašom telefóne. Táto položka menu sa nezobrazí, ak máte zvolený tel. zoznam na SIM karte.*

Do telefónneho zoznamu môžete |@ pridať e-mailovú adresu Pridať do zozn.odosielateľa, aj keď ste od neho ešte nestiahli e-mail (príjem hlavičiek stačí na získanie e-mailovej adresy).

- 1. Zvoľte hlavičku e-mailu a stlačte <sup>(OK)</sup> pre vstup do kruhového menu.
- 1. Zvoľte Pridať do zozn. a stlačte <sup>(OK)</sup> Potom zvoľte:
- <Nový> pre vytvorenie nového záznamu, vložte meno, priezvisko a potom pridajte e-mailovú adresu, **alebo**
- meno v zozname a stlačte  $(x)$  pre pridanie e-mailovej adresy k tomuto záznamu. Ak už e-mailovú adresu obsahuje, budete vyzvaní na stlačenie  $O(K)$  pre jej nahradenie.

## <span id="page-63-0"></span>*Mazanie e-mailov*

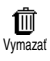

Zvoľte e-mail, ktorý chcete zmazať<br>a stlačte  $\overline{OR}$  pre zobrazenie a stlačte  $($ <sup>OK</sup> $)$  pre zobrazenie možností.

1. Zvoľte Vymazať a stlačte <sup>(OK)</sup> pre označenie e-mailu na zmazanie. V zozname hlavičiek vám malá ikonka umožňuje odlíšiť hlavičky prislúchajúce e-mailom na zmazanie.

#### *Pre zrušenie označenia e-mailov na zmazanie zopakujte tento úkon.*

**2.** Po opustení menu E-mail budete vyzvaní pre potvrdenie zmazania vybraných položiek<br>z e-mailového servera. Stlačte <sup>(OK)</sup> pre z e-mailového servera. Stlačte <sup>(OK)</sup> pre potvrdenie alebo  $\subseteq$  pre zrušenie (v tomto prípade zostanú označené e-maily v zozname a naďalej nebudú označené pre zmazanie).

## <span id="page-63-1"></span>*Odpoveď na e-mail*

- **1.** Zvoľte hlavičku prislúchajúcu e-mailu, na ktorý chcete odpovedať a stlačte OK) pre vstup do menu. Potom zvoľte Odpovedať a stlačte  $(OR)$
- **2.** Adresa odosielateľa, ktorú je možné upraviť (viď. ["Poslanie jednému alebo viacerým](#page-58-0) [príjemcom" na str. 57](#page-58-0)), sa automaticky pridá do zoznamu príjemcov. Zvoľte Potvrd. zoznam a stlačte  $(OK)$
- **3.** Zobrazí sa predmet prijatého e-mailu, pričom Re: na začiatku znamená odpoveď (Reply).  $Stlačte$   $(OK)$ .
- 4. Vložte text vášho e-mailu, stlačte <sup>(OK)</sup> pre jeho odoslanie: zvoľte Odosl.teraz a stlačte (OK) pre odoslanie vašej odpovede.

## *Poslanie e-mailu ďalej*

Aby bolo možné poslať e-mail ďalej inému príjemcovi, musíte ho najskôr stiahnuť (viď. ["Stiahnutie e-mailov" na str. 60\)](#page-61-0). V menu Presmerovať vykonajte úkony rovnako ako v odseku ["Odpoveď na e-mail"](#page-63-1) uvedenom vyššie.

*V oboch prípadoch (odpoveď na e-mail alebo poslanie ďalej) sa váš telefón odpojí od servera po dobe neaktívnosti prístupu na sieť nastavenej v menu* Auto.odpoj. *Spojenie na server sa obnoví pri posielaní e-mailu.*

# **10 • Služby WAP**

Väčšina položiek menu Služby operátora (napr. čísla služieb, služby +) sú závislé od operátora: váš mobilný telefón ich podporuje, ak ich máte k dispozícii od operátora. Vzhľadom na to sa môže vedľa zobrazené menu viac či menej líšiť. Položka WAP (nezávisle od ostatných dvoch možností zobrazených vyššie) je podrobnejšie popísaná nižšie. Podrobnejšie informácie o dostupnosti a cenách získate od operátora siete.

*Sprostredkované služby môžu zahrňovať telefónny hovor alebo platené posielanie SMS. Pred prvým použitím sa obráťte na operátora, aby ste sa uistili, že máte služby WAP k dispozícii a že váš telefón má vhodné WAP parametre. U niektorých operátorov je možné nastaviť WAP parametre na diaľku. Prosím zistite si bližšie informácie u operátora.*

Váš mobilný telefón podporuje služby založené na WAP (Wireless Application Protocol). Vstavaný prehliadač WAP vám umožňuje sprístupniť služby prenášané vašou sieťou – napr. správy, šport, počasie, prehľad programov a pod…

## **Spustenie**

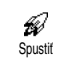

Váš telefón môže byť už nastavený pre priamy prístup k ponúkaným službám (ak nie je, viď. ["Obľúbené"](#page-65-0)

[na str. 64](#page-65-0)). Menu Spustiť vám umožňuje prístup k on-line službám poskytovaným vašim operátorom. Tieto služby je možné sprístupniť v základnom režime stlačením <sup>(OK)</sup>, zvolením Služby oper., WAP, Spustiť a stlačením  $\overline{\textsf{ok}}$ .

Animácia informuje, že sa telefón napojuje na domácu stránku. Po spustení prehliadača sa napojíte na domácu stránku operátora. Nasledujúce príkazy slúžia pre navigáciu vo WAP stránkach:

- Tlačidlami nahor/nadol prezeráte on-line stránky.
- Stlačte <sup>OK</sup> pre voľbu zvýraznenej položky.
- Stlačte  $\left\langle \sqrt{\frac{g}{\mu}} \right\rangle$  pre voľbu ľavej alebo pravej ponuky na displeji.
- Stlačte  $\Box$  pre návrat na predošlú stránku.
- Stlačte a podržte <sup>c</sup> pre ukončenie on-line pripojenia.

#### Prezeranie

Počas navigácie sa stlačením <a>
dostanete do špeciálneho menu s nasledujúcimi možnosťami (závislé od operátora):

- Opäť natiahnuť pre opätovné natiahnutie stránky.
- Označiť miesto pre pridanie do zoznamu obľúbených položiek (závisí od siete).
- O... zobrazí verziu prehliadača a informácie o autorských právach.
- Pokročilý zobrazí menu s nasledujúcimi položkami:
- Zobraziť URL pre zobrazenie URL predošlej stránky,
- Ísť na URL pre zobrazenie obsahu vloženého URL,
- Opätovné spustenie prehliadača pre vyprázdnenie obsahu cache pamäte a vytvorenie nového pripojenia.
- Odchod pre opustenie WAP aplikácie a návrat do základného režimu.
- Záložky pre zobrazenie príslušných stránok.
- Bezpečnosť pre zobrazenie položiek týkajúcich sa zabezpečenia (aktuálne certifikáty, autorizácia, kódovanie a pod.). K dispozícii tiež po dlhšom stlačení <sup>(0.1)</sup>.

Dlhé stlačenie  $\widehat{\mathbb{Q}_{\mathbb{R}}^{\omega}}$  až  $\widehat{\mathbb{Q}_{\mathbb{Z}}^{\omega}}$  zobrazí obľúbené stránky nastavené pomocou Označiť miesto (závisí od operátora).

#### <span id="page-65-0"></span>Obľúbené

- Umožňuje vám ukladať priame ◉ odkazy na vaše obľúbené WAP Oblúbené stránky.
- Zvoľte Oblúbené a stlačte <sup>(OK</sup>), potom zvoľte <Nový>, vložte názov WAP stránky podľa želania (napr. "Philips") a stlačte  $(OK)$ .
- **2.** Potom vložte URL adresu domácej stránky (napr. http://wap.pcc.philips.com) a stlačte  $\overline{\text{ok}}$  pre jej uloženie.

Po opätovnom vstupe do tohto menu môžete Vymazať, Zmeniť alebo ísť na tento odkaz.

## Posledná stránka

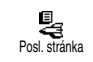

Umožňuje vám prístup na poslednú zobrazenú stránku bez opätovného on-line pripojovania.

## Ostatné

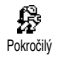

Toto menu vám umožňuje prispôsobiť zobrazenie stránok na displeji vášho mobilného telefónu a určiť URL adresy, cez ktoré môžete sťahovať i Melódie, obrázky a animácie.

## *Obrázky*

p Obrázky

Pre aktivovanie / deaktivovanie sťahovania obrázkov pripojených

k WAP stránkam. Ak nastavíte Vypnuté, skráti sa tak celkový čas sťahovania pri prehliadaní stránok.

# *Ikonky stavu*

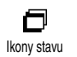

Pre aktivovanie alebo deaktivovanie zobrazenia hlavičky. Deaktivovanie tejto funkcie vám umožní získať na

displeji jeden riadok textu navyše.

# *Sťahovanie zábavy z URL*

භ් URL zábavy Pre vloženie alebo zmenu URL servera zábavy (v závislosti od zmluvy s operátorom môže byť toto

menu zablokované, aby ho nebolo možné meniť).

*Niektoré obrázky môžu mať špecifický formát súboru, takže aj keď sa zobrazia na displeji počas prehliadania WAP stránok, nebude ich možné uložiť do telefónu.*

# Nastavenia prístupu

K dispozícii sú niektoré WAP profily, ktoré vám umožňujú prispôsobiť rôzne prístupy na WAP. Ak bol váš telefón vopred nastavený, nie je nutné, aby ste menili nastavenia prístupu. Nezávisle od toho môžete nastavovať parametre popísané ďalej.

*Všetky nižšie uvedené voľby sú závislé od operátora a / alebo zmluvy. U niektorých operátorov je možné posielanie SMS obsahujúcej nové parametre prístupu na WAP, ktoré sa automaticky uložia. Pre bližšie informácie kontaktujte vášho operátora siete.*

V tomto menu sú k dispozícii nasledujúce tri položky: Zobraziť, Aktivácia a Zmeniť. Tieto položky vám umožňujú:

- Zobrazenie všetkých parametrov zvoleného WAP profilu (Gateway IP adresa, adresa domácej stránky, telefónne číslo a pod.),
- Aktiváciu zvoleného profilu (ktorý sa nastaví ako štandardný a použije sa automaticky pre
- vytvorenie spojenia),<br>- <u>Zmenu</u> parametrov WAP profilov viď. nižšie.

*Niektoré vopred nastavené profily môžu byť uzamknuté, aby sa predišlo ich preprogramovaniu.*

#### *GSM nastavenia*

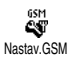

Umožňuje vám zadať alebo zmeniť GSM nastavenia. Sprístupnia sa <sup>Nastav.GSM</sup> nasledovné položky: Prihlásenie, <sup>Zmenit meno</sup> Heslo, Tel. číslo a čas neaktivity.

Prihlasovacie meno a Heslo vám umožňuje vložiť potrebné prihlasovacie meno a heslo. V oboch prípadoch zadajte potrebné údaje a stlačte  $(x)$  pre potvrdenie.

Telefónne číslo vám umožňuje vložiť telefónne číslo potrebné pre vytvorenie spojenia na poskytovateľa služby WAP (ISP). Zvoľte Tel. číslo a stlačte  $(X)$ , potom pomocou tlačidiel vľavo/vpravo vyberte:

- ISDN číslo pre vloženie ISDN ISP čísla, **ALEBO**
- Analóg.č. pre vloženie analógového čísla a stlačte (OK).

Vložte znak "+", potom číslo dodané vašim operátorom a stlačte  $(OK)$ .

*Obráťte sa na vášho operátora ohľadom informácie, ktorý typ čísla je treba zvoliť.*

Položka čas neaktivity vám umožňuje zadať čas neaktívnosti, po ktorom telefón automaticky ukončí pripojenie na WAP (ak je práve pripojený) a vráti sa do základného režimu. Zvoľte čas neaktív. a stlačte <sup>OK</sup>, potom vložte hodnotu (vyjadrenú v sekundách) po 30 s. a stlačte  $(\alpha)$ .

## *Zmena názvu*

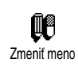

Umožňuje vám zadať alebo zmeniť názov zvoleného WAP profilu. Stlačte <sup>OK</sup>, vložte názov podľa želania a stlačte  $(X)$  pre potvrdenie.

# *Gateway (Brána)*

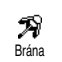

Umožňuje vám vložiť alebo zmeniť IP adresu a číslo portu (závisí od operátora) pre gateway bránu: zvoľte "Gateway" a stlačte OK, potom

vložte IP adresu a stlačte  $(OK)$ .

## *Domáca stránka*

鷉 Umožňuje vám vložiť WAP adresu domácej stránky – prvej stránky Domov.stránkazobrazenej pri spustení služby WAP. Zvoľte Domovstránka a stlačte  $(OR)$ . Potom vložte URL adresu domácej stránky (napr. www.philips.com) a stlačte  $($ <sup>ok</sup>).

*Táto funkcia závisí od operátora: Ak brána operátora poskytuje URL, bude táto adresa uprednostnená pred vašim nastavením dom. stránky.*

# **11 • Ostatné služby operátora**

Väčšina položiek menu "Služby operátora" (napr. čísla služieb, služby +) sú závislé od operátora: váš mobilný telefón ich podporuje, ak ich máte k dispozícii od operátora. Vzhľadom na to sa môže vedľa zobrazené menu viac či menej líšiť. Podrobnejšie informácie o dostupnosti a cenách získate od operátora siete.

*Sprostredkované služby môžu vyžadovať telefónny hovor alebo posielanie SMS, ktoré sú spoplatnené.*

## Kódy GSM

Telefón podporuje štandardné GSM kódy, ktorými môžete z vašej klávesnice aktivovať dodatočné služby poskytované sieťou.

• Príklad č. 1

Stlačte  $\overbrace{(*)}^{\overbrace{(*)}}$   $\overbrace{(*)}$   $\overbrace{(*)}^{\overbrace{(*)}}$  a potom  $\overbrace{(*)}$  pre aktivovanie služby "Čakajúci hovor".

• Príklad č. 2

Stlačte  $\overline{\binom{a+1}{2}}$   $\overline{\binom{a+1}{2}}$   $\overline{\binom{a+1}{2}}$   $\overline{\binom{a+1}{2}}$  a potom  $\overline{\binom{a}{2}}$  pre zistenie stavu posielania identifikácie.

• Príklad č. 3

Stlačte  $\overline{(*)}$   $\overline{(*)}$   $\overline{(*)}$   $\overline{(*)}$   $\overline{(*)}$  a potom  $\overline{\mathbb{Q}}$  presherovanja hovoru pri presmerovania hovoru pri neodpovedaní.

 $\vec{p}_{\text{right}}$ d č. 4

Stlačte  $\overline{\bullet}$   $\overline{\bullet}$   $\overline{\bullet}$   $\overline{\bullet}$   $\overline{\bullet}$   $\overline{\bullet}$   $\overline{\bullet}$  a potom  $\overline{\bullet}$  pre aktivovanie presmerovania hovoru pri nedostupnosti.

*Ohľadom podrobnejších informácií o GSM kódoch sa obráťte na vášho operátora siete.*

Požiadavka na hlasový server, hlasovú schránku, servis správ, atď. (DTMF tóny)

Niektoré telefónne služby (napr. telefónne záznamníky a pagery) vyžadujú, aby váš telefón prenášal DTMF tóny (Dual Tone MultiFrequency). Používajú sa na prenos hesiel, čísiel, výberu menu a pod…

Počas hovoru môžete kedykoľvek poslať DTMF tóny stlačením tlačidiel  $\overline{0:}$  až  $\overline{9:}$ ,  $\overline{(*)}$ ,  $\overline{(*)}$  a  $\overline{(*)}$ . Tóny DTMF môžete tiež pripojiť k tel. číslu pred jeho volaním (alebo uložením v tel. zozname). Tel. číslo a úsek DTMF musia byť oddelené znakom čakania.

## *Znaky pauzy a čakania*

Pre zobrazenie znaku pauzy alebo čakania stlačte a podržte  $(\pm \bar{5})$ . Na displeji sa zobrazí w – čakanie / p – pauza. Telefón vždy berie prvý znak pauzy ako znak čakania. Ak volíte číslo obsahujúce znak čakania, váš telefón vytočí prvú časť (tel. číslo), čaká na spojenie hovoru a potom pošle zostávajúce čísla v podobe DTMF tónov. Ďalšie prípadné znaky pauzy spôsobia čakanie 2,5 sekundy.

## *Ovládanie vášho telefónneho záznamníku (príklad)*

Pre vypočutie všetkých správ (napr. kód 3) vo vašom záznamníku (s heslom 8421) na tel. čísle 12345678 by ste mali volať: 12345678w8421p3.

Telefón vytočí 12345678 a počká na spojenie hovoru. Po nadviazaní spojenia telefón prenesie 8421 (heslo), počká 2,5 sekundy a potom pošle posledné číslo. Ak zistíte, že 2,5 sekundy nie je dostatočne dlhá doba, môžete vložiť viac znakov pauzy pre predĺženie času čakania.

# <span id="page-69-0"></span>Uskutočnenie druhého hovoru

Počas aktívneho alebo počas pridržaného hovoru môžete uskutočniť druhý hovor. Medzi týmito hovormi môžete prepínať (cena zobrazená na displeji závisí od príslušnej sadzby).

- 1. Počas hovoru voľte číslo a stlačte **(.** Prvý hovor sa odloží a číslo sa zobrazí v spodnej časti displeja. Potom sa volá na druhé číslo.
- **2.** Pre prepínanie medzi týmito dvoma hovormi stlačte  $($ ok) a zvoľte Vymeniť. Pri každom prepnutí z jedného hovoru na druhý sa aktívny hovor odloží a odložený hovor sa aktivuje.
- **3.** Pre ukončenie aktívneho hovoru stlačte ). Aktívny hovor sa zruší a odložený hovor sa aktivuje.
- **4.** Pre ukončenie odloženého hovoru použite Vymeniť a stlačte  $\sqrt{\mathbf{y}}$ .

#### *Poznámky:*

*Druhé číslo je možné voliť buď z klávesnice alebo: - z tel. zoznamu stlačením* p *a vybratím čísla, ktoré chcete volať,*

*- zo zoznamu hovorov stlačením* c *a následným vybratím požadovaného čísla.*

# Prijatie druhého hovoru

Počas hovoru môžete prijať ďalší hovor (ak máte túto funkciu k dispozícii od operátora). Pri príjme druhého hovoru telefón vydá upozorňovací tón a zobrazí sa Další hovor.

#### *Upozornenie! Pre príjem druhého hovoru musíte mať: - túto službu k dispozícii v zmluve,*

*- zrušené presmerovanie hovorov pre hlas. hovory (viď. [str. 34](#page-35-0)),*

*- aktivovanú voľbu "Čakajúci hovor" (viď. [str. 36\)](#page-37-0).*

Pri príjme druhého hovoru stlačte  $(X)$  a potom môžete:

- prijať druhý hovor: prvý hovor sa odloží a druhý sa aktivuje. Ak chcete prepínať medzi týmito dvoma hovormi, stlačte <sup>(OK)</sup> a zvoľte Vymeniť. Pri každom prepnutí z jedného hovoru na druhý sa aktívny hovor odloží a odložený hovor sa aktivuje. Pre zahrnutie nového volajúceho do konferencie stlačte <sup>(OK)</sup> a zvoľte Konferencia.
- odmietnuť druhý hovor
- ukončiť aktívny hovor. Prichádzajúci hovor zazvoní.

#### *Poznámky:*

*- Ak si teda želáte prijať prichádzajúci hovor, stlačte* (*. Pre jeho odmietnutie stlačte* )**.**

*- Ak ste aktivovali presmerovanie hovoru pri obsadení (viď. ["Presmerovanie hovoru" na str. 34](#page-35-1)),*

*druhé hovory nebudú prijímané, pretože sú pri obsadenej linke vždy presmerované.*

## Prijatie tretieho hovoru

### *Závisí od operátora*

Počas hovoru, keď už je jeden hovor odložený, môžete prijať tretí hovor. Telefón vydá upozorňovací tón. Pred prijatím tretieho hovoru môžete buď ukončiť jeden z hovorov alebo začleniť všetky hovory do konferencie (viď. nižšie). Táto služba je obmedzená na dva súčasné hovory (jeden aktívny a jeden odložený).

#### Konferenčný hovor

## *Závisí od operátora*

₩ Konferenčný hovor je možné aktivovať vytvorením viacerých Konferenciaodchádzajúcich hovorov alebo pomocou príslušného menu. V konferencii môže byť až päť účastníkov súčasne a ukončíte ju stlačením ). Týmto sa všetky hovory ukončia. Pre vytvorenie viacerých odchádzajúcich hovorov začnite normálny hovor – na prvé číslo konferencie. Po nadviazaní prvého spojenia vytvorte druhý hovor – viď. vyššie – ["Uskutočnenie](#page-69-0) [druhého hovoru"](#page-69-0). Po zostavení druhého hovoru stlačte <sup>(OK)</sup> a zvoľte Konferencia. Opakujte vyššie uvedený proces až do prepojenia piatich účastníkov.

Ak sa počas konferenčného hovoru menej ako piatich účastníkov vyskytne prichádzajúci hovor, môžete ho prijať stlačením <sup>(OK)</sup>. Pre pridanie tohto účastníka do konferencie stlačte opäť  $(\alpha k)$  a zvoľte Konferencia. Ak sa počas konferenčného hovoru piatich účastníkov vyskytne prichádzajúci hovor, môžete prijať tento hovor, nie však pridať do konferencie. Počas konferenčného hovoru stlačte OK) pre vstup do menu členovia konferen. Člena konferencie odpojíte zvolením Odstrániť člena a stlačením  $(OK)$ , pre potvrdenie, alebo zvoľte Súkromný hovor pre súkromný rozhovor len s týmto členom (ostatní členovia sú odložení).

## Odovzdanie hovoru

#### *Závisí od operátora*

Vďaka tejto funkcii môžete navzájom prepojiť aktívny a odložený hovor. Po nadviazaní spojenia budete odpojení. Stlačte <sup>(OK)</sup> počas hovoru, zvoľte Prenos a stlačte  $(OR)$ .

*Táto funkcia sa líši od presmerovania hovoru, ktoré sa vykonáva pred prijatím hovoru (viď. [str. 34\)](#page-35-0).*
# **Bezpečnostné opatrenia**

#### Rádiové vlny

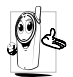

Váš mobilný telefón je **rádiový vysielač a prijímač s nízkym výkonom**. Pokiaľ je zapnutý, vysiela a prijíma elektromagnetické vlny, ktoré prenášajú váš hlas a iné informácie do centrály napojenej na telefónnu sieť. Sieť riadi výkon vysielacej časti telefónu.

- Váš telefón vysiela / prijíma rádiové vlny v pásme GSM (900 / 1800 MHz).
- GSM sieť riadi vysielací výkon (0,01 až 2 W).
- Váš telefón splňuje všetky príslušné bezpečnostné normy.
- Symbol CE na vašom telefóne označuje zhodu s normami Európskej elektromagnetickej kompatibility (čl. 89/336/ EEC) a nariadeniami týkajúcimi sa nízkeho napätia (čl. 73/23/EEC).

Ste **zodpovedný** za váš mobilný telefón. Aby sa predišlo akýmkoľvek škodám voči vám, iným osobám alebo na telefóne, prečítajte si a riaďte sa bezpečnostnými pokynmi a oboznámte s nimi aj

ľudí, ktorým telefón požičiate. Aby sa predišlo neoprávnenému použitiu vášho telefónu:

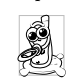

Uschovávajte telefón na bezpečnom mieste mimo dosah malých detí.

Vyvarujte sa zapisovaniu vášho PIN kódu. Snažte sa zapamätať si ho.

Vypnite telefón a odpojte batériu, pokiaľ ho dlhšiu dobu nebudete používať.

Použite menu Bezpečnosť na zmenu PIN kódu po zakúpení telefónu a pre aktiváciu možností obmedzenia hovorov.

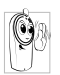

Tento telefón zodpovedá všetkým platným zákonom a predpisom. I tak môže vyvolať rušenie u iných elektronických zariadení. Preto vždy

a všade rešpektujte **miestnu legislatívu a predpisy týkajúce sa používania mobilných telefónov**. Predpisy týkajúce sa **používania mobilných telefónov za volantom a v lietadle sú obzvlášť prísne.**

Riziko eventuálnych zdravotných komplikácií spôsobených mobilnými telefónmi vyvoláva isté obavy. Na základe súčasného stavu výskumu technológií používajúcich elektromagnetické vlny (tiež technológie GSM), boli zostavené bezpečnostné normy majúce za úlohu zaistiť

ochranu proti nebezpečnému elektromagnetickému žiareniu. Tento mobilný telefón **vyhovuje všetkým bezpečnostným normám, všetkým normám vzťahujúcim sa k rádiovým žiareniam** a tiež smernici Radio Equipment and Telecomunications Terminal Equipment 1999/5/EC.

#### Mobilný telefón vždy vypnite

Na nedostatočne chránené alebo **citlivé zariadenie** môžu elektromagnetické vlny negatívne vplývať. Táto interferencia môže mať vážne následky.

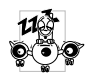

Pred nástupom do **lietadla** alebo predtým než ho uschováte do batožiny: the use of mobile phones in an aircraft may be dange-rous for the

operation of the aircraft, disrupt the mobile phones network and may be illegal.

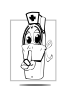

V **nemocniciach**, na klinikách a vo všetkých zdravotníckych strediskách, kde môžete prísť do blízkosti **zdravotníckeho vybavenia**.

### Vždy vypnite telefón a neodpojujte batériu:

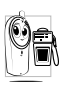

V priestoroch s **rizikom výbuchu** (benzínové čerpadlá, prašné priestory a priestory s ovzduším nasýteným kovovým prachom).

- Vo vozidle prepravujúcom výbušné látky (aj keď je zaparkované) alebo vo vozidle poháňanom kvapalným plynom LPG (presvedčte sa, či tieto vozidlá sú v súlade s predpismi).
- V priestoroch, kde je požadované vypnutie vysielacieho zariadenia, ako sú lomy a iné priestory, kde môže nastať výbuch.

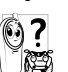

Overte si u výrobcu vášho vozidla, či **elektronické zariadenie** vášho automobilu nemôže byť rušené elektromagnetickými vlnami.

#### Používatelia kardiostimulátora

#### Ak používate **kardiostimulátor**:

• Aby sa predišlo nežiaducej interferencii, držte telefón vo vzdialenosti väčšej než 15 cm od vášho kardiostimulátora (keď je telefón zapnutý).

- Nenoste telefón v náprsnom vrecku.
- Telefón prikladajte k uchu na opačnej strane než je kardiostimulátor, aby sa minimalizovalo riziko interferencie.
- Vypnite telefón, ak sa zdá, že nastala interferencia.

#### Používatelia naslúchacích pomôcok

Ak používate **naslúchaciu pomôcku**, obráťte sa na vášho lekára a výrobcu naslúchadla, aby ste zistili, či je vaša pomôcka odolná voči rušeniu zo strany mobilného telefónu.

#### Zlepšenie výkonnosti

Aby ste zlepšili **výkon vášho telefónu**, obmedzili vyžarovanie elektromagnetickej energie, **znížili spotrebu el. energie z batérie a aby ste používali telefón bezpečne, dodržiavajte nasledovné rady:**

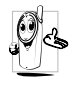

Pre optimálnu a pohodlnú obsluhu by ste mali používať telefón v normálnej polohe (mimo použitia sady hands-free alebo s príslušenstvom hands-free).

- Nevystavujte telefón vysokým teplotám.
- Manipulujte s telefónom opatrne. Medzinárodná záruka je neplatná v prípade nevhodného použitia telefónu.
- Neponárajte telefón do akejkoľvek tekutiny. Ak je telefón vlhký, vypnite ho, vyberte batériu a nechajte vyschnúť 24 hodín, než telefón opäť použijete.
- Telefón čistite pomocou jemnej handričky.
- K odoslaniu alebo prijatiu hovoru je potrebné rovnaké množstvo energie. Mobilný telefón spotrebuje menej energie v pohotovostnom stave pokiaľ zostane na jednom mieste, keď sa pohybujete, váš telefón spotrebuje časť energie k prenosu informácií týkajúcich sa vašej lokalizácie na sieť. Nastavením osvetlenia na kratšiu dobu a obmedzovanie zbytočnej navigácie v menu tiež umožňuje šetriť energiu batérie, čo vám poskytne dlhší hovorový aj pohotovostný čas.

#### Informácie ohľadom batérie

- Váš telefón je napájaný nabíjacou batériou (akumulátorom).
- Používajte len odporúčaný nabíjač.
- Nevhadzujte batériu do ohňa.
- Nerozoberajte a nedeformujte batériu.
- Dbajte, aby napájací konektor batérie nebol skratovaný kovovými predmetmi (ako napr. kľúče vo vrecku).

• Nevystavujte telefón nadmernej teplote (>60 °C alebo 140 °F) ani vlhkému či agresívnemu prostrediu.

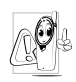

Používajte výhradne príslušenstvo firmy Philips. Akékoľvek iné príslušenstvo by mohlo poškodiť telefón a pripraviť vás o záruku na váš Philips telefón.

Poškodené časti nechajte bezodkladne vymeniť v špecializovanej opravovni a presvedčte sa, či je náhradná súčiastka od firmy Philips.

#### Nepoužívajte telefón ak šoférujete

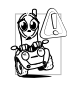

Mohlo by to rozptýliť vašu pozornosť a tým by sa zvýšilo riziko nehody. Dodržujte prosím nasledujúce rady:

Venujte sa úplne šoférovaniu a zastavte, ak chcete telefonovať.

Rešpektujte predpisy štátu, v ktorom šoférujete automobil a používate GSM telefón.

Pokiaľ chcete telefonovať z automobilu, dajte si do vozidla nainštalovať hands-free sadu, ktorá je na ten účel vytvorená a umožní vám plne sa sústrediť na šoférovanie.

Ubezpečte sa, či telefón a súprava hands-free neobmedzujú funkciu airbagov a iných bezpečnostných zariadení vo vašom aute.

V niektorých krajinách je zakázané používať na verejnom priestranstve alarm (svetlá a klaksón) na signalizáciu prichádzajúceho hovoru. Oboznámte sa s miestnymi predpismi.

#### Norma EN 60950

V prípade vysokých teplôt alebo dlhšieho vystavenia vášho mobilného telefónu na slnku (napr. za čelným sklom auta a pod.), môže dôjsť k zvýšeniu teploty krytu, zvlášť v prípade krytov s metalickými farbami. Dbajte preto zvýšenej<br>opatrnosti pri následnom zaobchádzaní opatrnosti pri následnom zaobchádzaní s mobilným telefónom alebo tiež pri používaní v prostredí, kde teplota okolia presahuje 40 °C.

#### Ekologické opatrenia

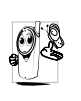

Nezabúdajte dodržiavať miestne predpisy týkajúce sa likvidácie obalov, batérií a vyradených telefónov. Informujte sa o možnostiach recyklácie týchto materiálov.

Philips používa na batériách a obaloch výrobkov štandardné označenia za účelom optimálnej recyklácie týchto materiálov.

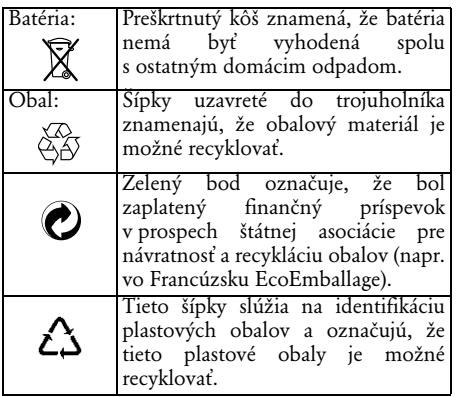

# **Riešenie problémov**

#### **PROBLÉM RIEŠENIE**

Telefón nejde zapnúť Odpojte a znovu vložte

batériu (viď. [str. 9\)](#page-10-0). Potom nabite telefón tak, aby ikonka batérie prestala blikať. Nakoniec odpojte nabíjač a pokúste sa telefón znovu zapnúť.

Po zapnutí zobrazuje displej Zablokované

Niekto sa pokúšal použiť váš telefón, ale nepoznal PIN kód alebo kód odblokovania (PUK). Obráťte sa na operátora.

Nie sú zobrazené symboly Y alebo ان.

Je prerušené spojenie so sieťou. Nachádzate sa buď v mieste s nedostatočným signálom (v tuneli alebo medzi vysokými budovami) alebo ste mimo dosah pokrytia siete. Zmeňte lokalitu alebo sa obráťte na vášho operátora.

Displej nereaguje (alebo reaguje pomalšie) na povely z klávesnice

Telefón nechce prejsť do základného režimu

Displej nezobrazuje telefónne číslo volajúceho

Displej reaguje pomalšie pri nízkych teplotách. Táto reakcia je normálna a nemá vplyv na funkciu telefónu. Skúste telefón znovu v teplejšom prostredí. V ostatných prípadoch sa obráťte na dodávateľa telefónu.

Stlačte a podržte <sup>co</sup> alebo vypnite telefón a presvedčte sa, či je SIM karta aj batéria správne vložená a pokúste sa telefón znovu zapnúť.

Táto funkcia záleží od siete alebo na vašej zmluve s operátorom. Pokiaľ sieť neposiela číslo volajúceho, telefón bude zobrazovať Hovor 1 namiesto čísla. Pre podrobnejšie informácie sa obráťte na vášho operátora.

#### Nemôžete poslať textovú správu

Nie je možné prijať a/alebo uložiť JPEG obrázky

Pri nabíjaní zostáva ikonka batérie prázdna a okraj bliká Niektoré siete neumožňujú výmenu správ s ostatnými sieťami. Obráťte sa na vášho operátora pre podrobnejšie informácie.

Obrázok môže byť vašim mobilným telefónom odmietnutý, ak je príliš veľký alebo ak nie je v správnom formáte. Ďalšie informácie získate na [str. 60.](#page-61-0)

Batériu dobíjajte len v prostredí s okolitou teplotou medzi 0 °C  $(32 \text{ °F})$  a 50  $\text{°C}$  (113  $\text{°F}$ ). V ostatných prípadoch sa obráťte na dodávateľa vášho telefónu.

Nie ste si istý, či prijímate hovory správne

Keď chcete použiť nejakú voľbu z menu, displej zobrazuje Nepovolené

Pre prijímanie všetkých hovorov sa uistite, že žiadna z volieb "Podmienené presmerovanie" alebo "Nepodmienené presmerovanie" nie je aktivovaná (viď. [str. 34\)](#page-35-0). Je to závislé od siete a vašej zmluvy s operátorom – displej môže zobrazovať nasledovné ikonky: F nepodmienené presmerovanie hovorov na číslo

**f** nepodmienené presmerovanie hovorov do hlasovej schránky.

Niektoré funkcie záležia na operátorovi a sú dostupné len vtedy, keď to dovoľuje sieť a vaša zmluva s operátorom. Obráťte sa na vášho operátora pre podrobnejšie informácie.

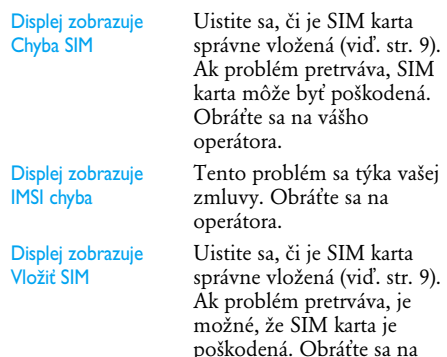

vášho operátora.

Váš telefón nefunguje dobre v automobile

Automobil obsahuje veľa kovových častí, ktoré pohlcujú elektromagnetické vlny a tým ovplyvňujú výkonnosť telefónu. Súprava do auta vám umožní použiť externú anténu a používať telefón bez jeho držania.

*Mali by ste si overiť miestne nariadenia, či a za akých okolností je možné telefonovať počas riadenia.*

# **Originálne príslušenstvo Philips**

## Adaptér do konektoru pre cigaretový zapaľovač 12 / 24 V

Dobíja batériu, pričom môžete telefón používať. zapojenia do takmer každého automobilu. CKLR 12/P - 9911 240 34118

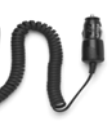

#### Hands-free súpravy Puzdro na prenášanie

*V niektorých krajinách je zakázané telefonovať počas šoférovania. Pre bezpečnú a bezproblémovú inštaláciu vám odporúčame prenechať montáž Hands-free súpravy do auta odborníkom.*

#### **Kompaktná automobilová súprava**

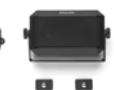

- Prispôsobené pre používanie vášho mobilného telefónu Philips bez pomoci rúk. Má vstavaný reproduktor s využitím mikrofónu mobilného telefónu.
	-

- Jednoducho zapojte súpravu do napájacieho konektora v aute.
- Ľahké ovládanie. Toto riešenie ponúka vysokú kvalitu zvuku a tiež dobíjanie vášho mobilu.<br>Luxusná – a extra-luxusná

#### **Luxusná a extra-luxusná slúchadlová súprava**

Vstavané tlačidlo "Prijať" ponúka jednoduchú alternatívu ako prijať hovor, stačí len stlačiť tlačidlo. V základnom<br>režime dlhšie stlačenie stlačenie aktivuje hlasovú voľbu.

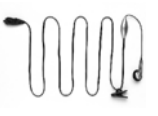

• Extra-luxusná súprava má vysoko kvalitnú kovovú povrchovú úpravu.

Ochraňuje telefón proti poškriabaniu. Vďaka klipse sa telefón pohodlne nosí.

*Aby ste neriskovali stratu záruky a zároveň mohli optimálne využívať vlastnosti vášho telefónu, odporúčame vám používať originálne príslušenstvo Philips, ktoré je prispôsobené pre váš telefón. Firma Philips nenesie žiadnu zodpovednosť za škody spôsobené použitím iného neautorizovaného príslušenstva. Originálne príslušenstvo Philips žiadajte v mieste zakúpenia vášho Philips telefónu.*

# **Prehlásenie o zhode**

My,

**Philips France Mobile Telephony Business Creation Team Route d'Angers 72081 Le Mans cedex 9** FRANCE

prehlasujeme na našu plnú zodpovednosť, že výrobok:

**Philips 330** CT 3308 Cellular Mobile Radio GSM 900/GSM 1800 TAC: 351645

ktorý je predmetom tohto prehlásenia, zodpovedá nasledujúcim normám: **EN 60950, EN 50360 a EN 301 489-07** EN 301 511 v 7.0.1

Prehlasujeme týmto, že boli uskutočnené hlavné rádiové skúšky a že vyššie uvedený výrobok zodpovedá požiadavkám smernice 1999/5/EC. Realizácia prehlásenia o homologizácii, na ktoré je odkaz v článku 10(5) a ktoré je rozpísané v prílohe

V smernice 1999/5/EC v článkoch 3.1 a 3.2, bolo realizované v spolupráci s organizáciou: **BABT, Claremont House, 34 Molesey Road, Walton-on-Thames, KT12 4RQ, UK** Identifikačná značka: **0168** Technická dokumentácia týkajúca sa vyššie uvedeného zariadenia je k dispozícii u: **Philips France, Mobile Telephony Business Creation Team Route d'Angers 72081 Le Mans cedex 9** FRANCE

V Le Mans, dňa 27. februára 2003

## **Jean-Omer Kifouani**

.<br>Riaditeľ akosti

*In case your Philips product is not working correctly or is defective, please return your phone to the place of purchase or the Philips National Service Center. In the event you require service whilst in another country a dealer address can be given to you by the Philips Consumer Help Desk in that country.*